# **MEDIEN SICHER NUTZEN – NEUES UNTERRICHTSKONZEPT DER VERBRAUCHERZENTRALE RHEINLAND-PFALZ E.V.**

Social Communitys – sicher vernetzt

**Kontakt:**  Verbraucherzentrale Rheinland-Pfalz e.V. Telekommunikation und Digitale Medien Seppel-Glückert-Passage 10 55116 Mainz E-Mailadresse: [telekommunikation@vz-rlp.de](mailto:telekommunikation@vz-rlp.de) Stand: Mai 2017

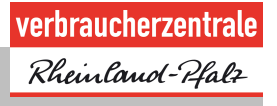

# Inhalt

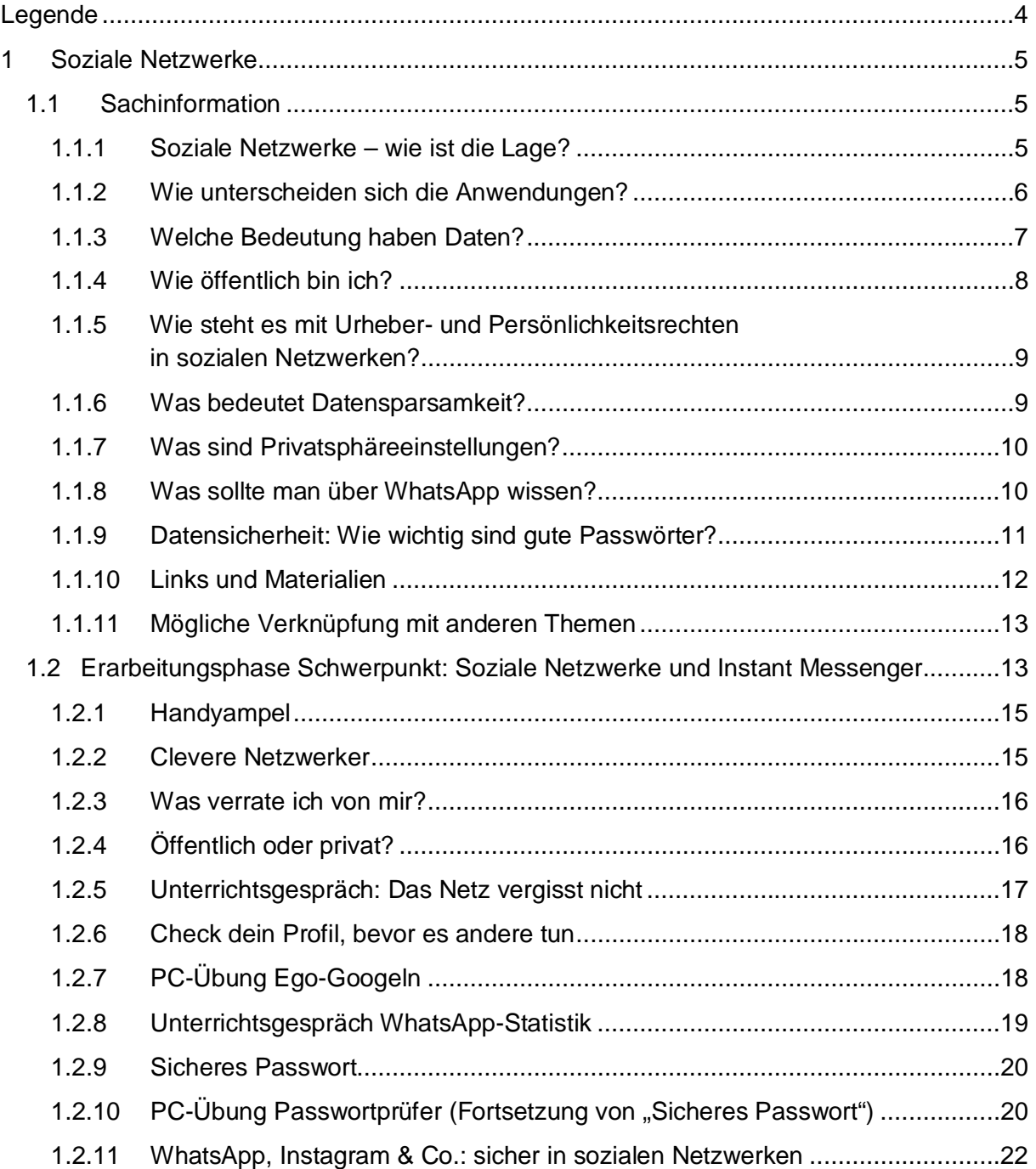

# verbraucherzentrale

Rheinland-Pfalz

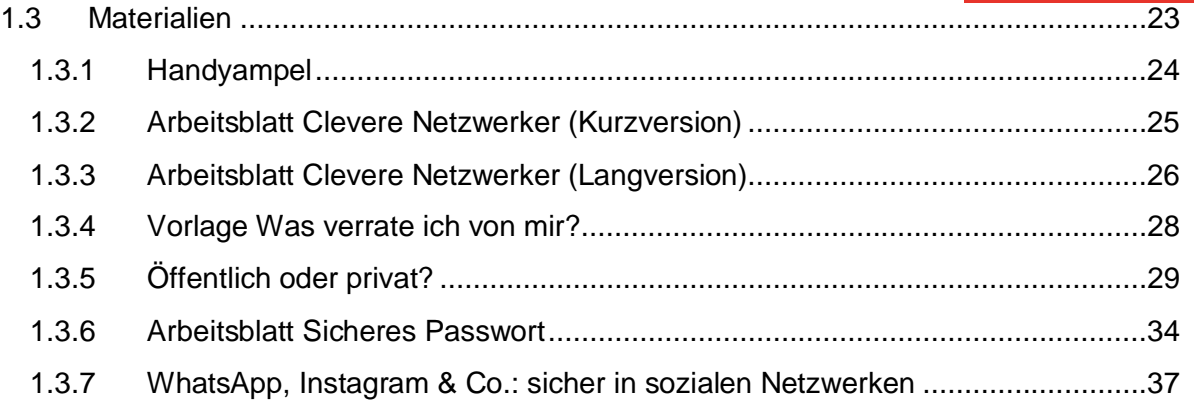

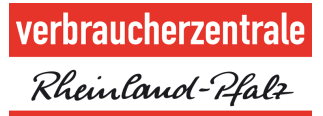

### <span id="page-3-0"></span>**Legende**

einfach (etwa Klassenstufe 4 und 5):  $\bullet$  23

mittel (etwa Klassenstufe 6 und 7):  $\mathbb{O} \otimes \mathbb{O}$ 

schwer (etwa Klassenstufe 7+): 000

sprachlich leichter zugänglich:  $\circledast$ 

weiterführend (zur weiteren Beschäftigung mit dem Thema oder zur Binnendifferenzierung während des Unterrichts): <sup> $\theta$ </sup>

externer Link:  $\clubsuit$ 

## <span id="page-4-0"></span>**1 Soziale Netzwerke**

# <span id="page-4-1"></span>**1.1 Sachinformation**

### **1.1.1 Soziale Netzwerke – wie ist die Lage?**

<span id="page-4-2"></span>Soziale Netzwerke – oft auch als Social Networks oder Social Communitys bezeichnet – sind ein virtueller Ort des Austauschs und der Freundschaftspflege und ein wesentlicher Faktor der Internetnutzung. Möchte man WhatsApp in diese Gruppe einordnen, so ist der zu Facebook gehörende Dienst absoluter Spitzenreiter: Laut JIM-Studie 20[1](#page-4-3)6<sup>1</sup> nutzen 95 Prozent aller Zwölf- bis 19-Jährigen mindestens mehrmals pro Woche **WhatsApp**. 89 Prozent geben an, es täglich zu tun. Dahinter folgen mit etwas Abstand **Instagram**, **Snapchat** und **Facebook**. Die Dienste Twitter, Google plus, Tumblr oder Pinterest spielen eine weniger große Rolle.

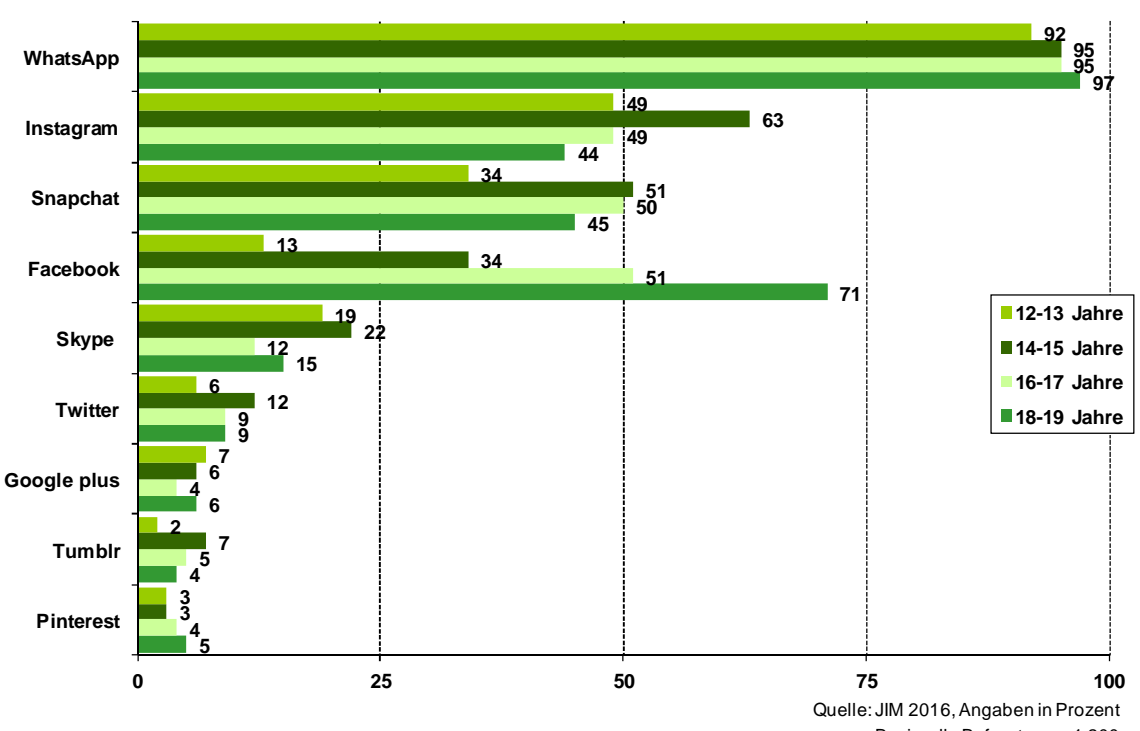

**Aktivitäten im Internet Schwerpunkt: Kommunikation 2016**  - täglich/mehrmals pro Woche -

Basis: alle Befragten, n=1.200

Diese große Relevanz im Alltag von Kindern und Jugendlichen macht deutlich, wie wichtig eine Beschäftigung mit dem Thema ist. Denn ein kompetenter Umgang mit diesen Anwendungen bedeutet – fernab von reinen Bedienungsaspekten – zu wissen, wie man sich in solchen virtuellen Gemeinschaften souverän und sicher bewegt; und dazu gehört das Wissen um Risiken und Gefahren.

<span id="page-4-3"></span><sup>1</sup> Medienpädagogischer Forschungsverbund Südwest (Herausgeber): JIM 2016. Jugend, Information, (Multi-)Media. Basisstudie zum Medienumgang 12- bis 19-Jähriger in Deutschland. Stuttgart, 2016.

#### <span id="page-5-0"></span>**1.1.2 Wie unterscheiden sich die Anwendungen?**

**WhatsApp** ist genau genommen kein soziales Netzwerk, sondern ein sogenannter Instant Messenger, der das Versenden unter anderem von Textnachrichten, Bildern, Videos und Sprachnachrichten ermöglicht. In erster Linie geht es hier also um Eins-zu-eins-Kommunikation von Smartphone zu Smartphone. Allerdings gibt es auch die Möglichkeit, sich in Gruppen mit mehreren WhatsApp-Nutzern auszutauschen. 95 Prozent der Zwölf bis 19-Jährigen nennen WhatsApp als eine ihrer drei Lieblingsapps auf dem Smartphone (JIM-Studie 2016, S. 30). Bei den Sechs- bis Siebenjährigen nutzen bereits 27 Prozent den Instant Messenger (KIM-Studie [2](#page-5-1)016 $^2$ , 35).

Anfang des Jahres 2014 übernahm Facebook den Dienst für eine Summe von 19 Milliarden US-Dollar (Quelle: ♦ [www.heise.de](https://www.heise.de/newsticker/meldung/Facebook-kauft-WhatsApp-2118920.html); Stand: 2014). Mittlerweile ist die App für den Nutzer kostenlos (Stand: März 2017).

WhatsApp ist immer wieder aufgrund von Datenschutz- und Sicherheitsbedenken in der Kritik (siehe z.B.  $\supseteq$  [netzpolitik.org](https://netzpolitik.org/2016/abschied-von-whatsapp-fuenf-gute-gruende-fuer-den-messenger-wechsel/); Stand: September 2016). So hat der Dienst im August 2016 Schlagzeilen gemacht, da er sich in geänderten Nutzungs- und Datenschutzbestimmungen die Möglichkeit eingeräumt hat, Daten seiner Nutzer an Facebook weiterzugeben. Der Verbraucherzentrale Bundesverband klagt nun gegen das Unternehmen. ( $\sim$ [www.verbraucherzentrale.de](https://www.verbraucherzentrale.de/verbraucherzentrale-bundesverband-verklagt-whatsapp); Stand: Januar: 2017)

In dieser Aktualisierung der Nutzungsbedingungen wurde auch das Nutzungsalter von 16 auf 13 Jahre gesenkt. Allerdings mit der Einschränkung: "bzw. so alt, wie es in deinem Land erforderlich ist, damit du berechtigt bist, unsere Dienste ohne elterliche Zustimmung zu nutzen" (→ [Nutzungsbedingungen WhatsApp](https://www.whatsapp.com/legal/#terms-of-service); Stand: März 2017). Mehr zu dieser Diskussion gibt auf der  $\bigcirc$  [Seite von Klicksafe](http://www.klicksafe.de/service/aktuelles/news/detail/welches-mindestalter-gilt-fuer-whatsapp/) (Direktlink).

Mehr zu WhatsApp auf <sup>○</sup> [Klicksafe.de](http://www.klicksafe.de/themen/kommunizieren/whatsapp/).

**Instagram** ist der Name für eine App und gleichzeitig für die dahinter stehende Community. Der Fokus liegt hier auf der Veröffentlichung von Bild- und Videodateien. Über die App können Fotos und Videos aufgenommen, mit Filtern versehen und anderen Nutzern zugänglich gemacht werden.

Seit 2012 gehört der Dienst zu Facebook. Laut eigenen Angaben hatte das Unternehmen im Dezember 2016 600 Millionen Nutzer. 51 Prozent der Jugendlichen nutzen regelmäßig Instagram; täglich sind es 39 Prozent (JIM-Studie 2016; S. 31), allerdings sind darunter mehr Mädchen als Jungen. Die Registrierung und Nutzung von Instagram ist kostenlos. In den **↑ [Nutzungsbedingungen von Instagram](https://de-de.facebook.com/help/instagram/478745558852511) (Stand: März 2017) heißt es: "Du musst mindestens** 13 Jahre alt sein, um den Dienst zu nutzen."

Wie es bei sozialen Netzwerken üblich ist, wird eine Profilseite angelegt, auch ein "Abonnieren" der Bilder von Freunden ist möglich. Die Voreinstellungen an der App sind öffentlich. Will man dies ändern, muss man selbst aktiv werden und die Privatsphäreeinstellungen anpassen.

Mehr zu Instagram auf  $\supset$  [Klicksafe.de](http://www.klicksafe.de/themen/kommunizieren/soziale-netzwerke/instagram/).

<span id="page-5-1"></span><sup>2</sup> Medienpädagogischer Forschungsverbund Südwest (Herausgeber): KIM 2016. Kindheit, Internet, Medien. Basisstudie zum Medienumgang 6- bis 13-Jähriger in Deutschland. Stuttgart, 2017.

**Snapchat** ist, ähnlich wie WhatsApp, ein Instant Messenger zur direkten Kommunikation. Mit der App lassen sich Bild- und Videonachrichten verschicken. Das Besondere der App ist, dass man die Sichtbarkeit der verschickten Nachrichten bestimmen kann: Ein Bild ist beispielsweise nur für wenige Sekunden sichtbar, bevor es sich von selbst löscht.

Diese Tatsache hat der App auch den Ruf einer Sexting-App eingebracht, da Jugendliche die vermeintliche Sicherheit des "Selbstzerstörungsmechanismus" nutzten, um Inhalte mit erotischem oder freizügigem Inhalt zu versenden. Allerdings ist es technisch durchaus möglich, durch Screenshots Bilder auch dauerhaft zu speichern oder gelöschte Nachrichten wiederherzustellen.

Snapchat liegt in der Nutzungshäufigkeit bei Jugendlichen kurz hinter Instagram; laut Zahlen der JIM-Studie 2016 (S. 31) nutzen 45 Prozent der Zwölf- bis 19-Jährigen die App regelmäßig, 35 Prozent sogar täglich. Die App ist kostenlos; eine Registrierung ist laut Snapchat- $\circ$  [Nutzungsbedingungen](https://www.snap.com/de-DE/terms/) (Stand: März 2017) nur für Personen über 13 Jahren erlaubt.

Die App Snapchat wurde im Jahr 2011 vom Unternehmen Snap Inc. gegründet. Die Übernahme-Angebote von Facebook wurden bislang abgelehnt.

Mehr zu Snapchat auf  $\supset$  [www.klicksafe.de](http://www.klicksafe.de/themen/kommunizieren/apps/snapchat/).

**Facebook** ist im Vergleich zu den anderen Diensten fast schon ein Urgestein. Seit seiner Gründung im Jahr 2004 durch Mark Zuckerberg versteht es sich als soziales Netzwerk, das dazu dient, mit Personen aus dem realen Bekanntenkreis in Austausch zu treten. Mehr als eine Milliarde Menschen weltweit nutzen diesen Dienst.

Bei Jugendlichen verliert Facebook allerdings an Beliebtheit, vor allem bei den jüngeren Nutzern sind Apps wie Instagram und Snapchat wesentlich beliebter. Bei den 18- bis 19- Jährigen wird Facebook aber nach wie vor genutzt (JIM-Studie 2016, S, 31).

Facebook lässt sich kostenlos im Browser oder per App nutzen; um sich zu registrieren, muss man mindestens 13 Jahre alt sein. Nutzer unter 18 Jahren haben einen Minderjährigen-Account mit restriktiveren Privatsphäre-Einstellungen.

Bei Facebook erstellt man eine Profilseite über sich selbst; wer die Sichtbarkeit seiner Informationen und Inhalte beschränken will, muss dies in den Privatsphäre-Einstellungen tun.

Kritisiert wird das gleichnamige Unternehmen hinter dem sozialen Netzwerk immer wieder wegen undurchsichtiger Datenschutzregelungen. In jüngster Zeit richtete sich die Kritik auch gegen Facebooks Umgang mit sogenannten Fake News.

Mehr zu Facebook auf <sup>○</sup> [www.klicksafe.de](http://www.klicksafe.de/facebook/).

#### <span id="page-6-0"></span>**1.1.3 Welche Bedeutung haben Daten?**

All die genannten Dienste sind für die Nutzerinnen und Nutzer kostenlos, dennoch verdienen die dahinterstehenden Unternehmen Geld damit. Das kalifornische Unternehmen Facebook beispielsweise macht seinen Umsatz durch Werbung und virtuelle Güter; im Jahr 2016

betrug der Gesamtumsatz 27,6 Milliarden Euro (Quelle:  $\supset \text{voungdata.de}$ ,

Stand: März 2017). Obwohl es manchmal anders wirkt, ist man als Nutzer oder Nutzerin nicht Kunde dieser Unternehmen, sondern das Produkt, das vermarktet wird. Je mehr über mich bekannt ist, je mehr Daten ein Unternehmen über mich gesammelt hat, umso passendere Werbung kann es mir präsentieren. Und je gezielter die Werbung, desto größer der Gewinn. Gleiches gilt für Google und andere Unternehmen. Daten sind die Währung, mit der wir im Internet bezahlen.

Auf Youngdata.de finden sich weitere Informationen beispielsweise zu  $\supset \text{Facebook}$  $\supset \text{Facebook}$  $\supset \text{Facebook}$  und  $\bigcirc$  [Google](https://www.youngdata.de/facebook/warum-datenschutz-bei-facebook/).

### <span id="page-7-0"></span>**1.1.4 Wie öffentlich bin ich?**

Sich im Internet zu präsentieren und mit anderen zu kommunizieren übt eine große Faszination auf Jung und Alt aus. Es gibt viele Gründe, sich in sozialen Netzwerken zu beteiligen. Gerade für Kinder und Jugendliche werden viele Entwicklungsschritte auch digital begangen: Wer bin ich und wie möchte ich von anderen gesehen werden? Wie viele Freunde habe ich? Wie reagieren andere auf mich? Solche Fragen der Selbstfindung und Identitätsbildung lassen sich auch über soziale Netzwerke bearbeiten.

Gerade jüngere Nutzer sehen sich vor allem in Interaktion mit ihren Freunden und Bekannten. Dass aber je nach Einstellungen theoretisch die ganze Welt mitlesen kann, ist oft nicht präsent; schon gar nicht bewusst sind die Risiken, die damit verbunden sind.

Es gilt also, ein Bewusstsein dafür zu schaffen, was Privatsphäre und Öffentlichkeit konkret bedeuten, welche Bedeutung Daten für verschiedene Personen und Gruppen haben und welche Folgen die unachtsame Preisgabe von Informationen haben können.

Zum einen ist das natürlich die wirtschaftliche Verwertung von Daten, beispielsweise zu Werbezwecken wie dem Anzeigen von personalisierter Werbung. Zum anderen spielen aber auch Bild- und Persönlichkeitsrechte von anderen Personen eine Rolle.

In vielen sozialen Netzwerken gibt es Privatsphäreeinstellungen, in denen man die Sichtbarkeit von Informationen und eingestellten Beiträgen anpassen kann. Oftmals ist voreingestellt, dass Informationen öffentlich sind; der Nutzer oder die Nutzerin muss selbst aktiv werden, um es zu ändern.

Problematisch ist auch, wenn Kinder und Jugendliche ein falsches Alter angeben: Bei Facebook beispielsweise haben 13- bis 17-Jährige spezielle Minderjährigen-Accounts mit strengeren Privatsphäreeinstellungen. Wird ein Nutzer (für Facebook) 18, ändern sich diese Einstellungen automatisch in eine weniger restriktive Form (C [Hilfeseite Facebook](https://de-de.facebook.com/help/247026911977087)). Mit einem falschen Alter können nicht nur unter 13-Jährige in Facebook aktiv sein, sondern es können sich auch die Einstellungen ändern, ohne dass der Nutzer oder die Nutzerin auch wirklich volljährig wird. Eine wirksame Alterskontrolle gibt es bei den meisten sozialen Netzwerken nicht.

#### <span id="page-8-0"></span>**1.1.5 Wie steht es mit Urheber- und Persönlichkeitsrechten in sozialen Netzwerken?**

Bilder spielen eine große Rolle in sozialen Netzwerken. Entweder passiv genutzt, indem man sich Bilder und Videos anschaut, oder aktiv, indem der Nutzer oder die Nutzerin selbst Bilder und Videos einstellt und teilt. Dabei kommt Persönlichkeits- und Urheberrechten eine wichtige Bedeutung zu (s. Kapitel **[F](#page-36-1)ehler! Verweisquelle konnte nicht gefunden werden.**).

Bilder, die ich nicht selbst gemacht habe, darf ich in der Regel nicht ohne Zustimmung des Urhebers bzw. Rechteinhabers veröffentlichen. In welchen Kontexten eine Veröffentlichung vorliegt, ist nicht immer eindeutig zu beantworten. Ein öffentliches Facebook- oder Instagram-Profil zählt aber mit Sicherheit dazu.

Auch bei selbst erstellten Bildern muss man vor der Veröffentlichung prüfen, ob alle Abgebildeten damit einverstanden sind. Bei unter 18-Jährigen müssen genau genommen auch die Eltern zustimmen. Dies gilt in dieser Form nicht für Personen des öffentlichen Interesses, für Versammlungen oder wenn Menschen auf einem Bild lediglich Beiwerk sind (z. B. Touristen vor dem Mainzer Dom).

#### <span id="page-8-1"></span>**1.1.6 Was bedeutet Datensparsamkeit?**

Unter Datensparsamkeit versteht man, möglichst wenige Daten über sich und andere preiszugeben. Nicht bei jeder Registrierung ist es nötig, auch wirklich die eigene Adresse einzugeben. Auch bei Bildern sollte darauf geachtet werden, was online gestellt wird ("Think before you post"), denn es gilt der Satz: "Das Internet vergisst nichts": Je nach Nutzungsbedingungen eines Dienst werden dem Anbieter weitgehende Nutzungsrechte eingeräumt; auch privat lassen sich online gestellte Bilder vervielfältigen und weiterverbreiten.

In den Facebook-AGB steht beispielsweise "Für Inhalte, die durch Rechte am geistigen Eigentum geschützt sind, wie Fotos und Videos (IP-Inhalte), erteilst du uns ausdrücklich nachfolgende Genehmigung, vorbehaltlich deiner Einstellungen für Privatsphäre und Apps: Du gewährst uns eine nicht-exklusive, übertragbare, unterlizenzierbare, gebührenfreie, weltweite Lizenz für die Nutzung jedweder IP-Inhalte, die du auf bzw. im Zusammenhang mit Facebook postest (IP-Lizenz). Diese IP-Lizenz endet, wenn du deine IP-Inhalte oder dein Konto löschst; es sei denn, deine Inhalte wurden mit anderen geteilt und diese haben die Inhalte nicht gelöscht." (Quelle: → [Facebook-AGB](https://de-de.facebook.com/legal/terms), Stand: 15.05.2017)

Auch Personalabteilungen haben ein Interesse daran, den Bewerber oder die Bewerberin schon vorab "kennenzulernen". Gibt es öffentlich verfügbare Informationen im Internet über diese Person? Was lässt sich über sie herausfinden? (Auf die Spitze treibt diesen Sachverhalt ein Video von  $\supseteq$  [netzdurchblick.de](http://www.netzdurchblick.de/medienkompetenz.html), das auch im Unterricht eingesetzt werden kann.

Ein Grundsatz sollte also sein, nur Dinge hochzuladen, die man auch fremden Menschen zeigen würde. Privatsphäreeinstellungen sollten möglichst restriktiv genutzt werden; auch mit Pseudonymen zu arbeiten und nicht den echten Namen zu verwenden, ist im Sinne der Datensparsamkeit wünschenswert.

Weitere Datenschutztipps gibt es auf dem Jugendportal der unabhängigen Datenschutzbehörden des Bundes und der Länder sowie des Kantons Zürich:  $\supset$  [www.youngdata.de](https://www.youngdata.de/datenschutz/datenschutz-tipps/%20www.youngdata.de)

Ein → [Video vom Internet ABC](https://www.youtube.com/watch?v=vXOx_X4gMRM) führt in die Thematik Datenschutz ein.

#### <span id="page-9-0"></span>**1.1.7 Was sind Privatsphäreeinstellungen?**

Die meisten Dienste und Anwendungen bieten auf ihren Seiten sogenannte Privatsphäreeinstellungen. Hier lässt sich einstellen, wer welche Inhalte sehen darf. So gibt es beispielsweise bei Facebook oder Instagram die technische Möglichkeit, einzuschränken, wer das eigene Profil und die geposteten Inhalte sehen darf. Bei Facebook sind das beispielsweise "Freunde", bei Instagram nur zugelassene "Follower". Wer (und vor allem wie viele) diese Personen jeweils sind, liegt natürlich in der Hand des Nutzers bzw. der Nutzerin.

Bei WhatsApp lässt sich in den Privatsphäreeinstellungen der "Zuletzt online"-Status ausschalten. Auch die Sichtbarkeit der Profilbilder lässt sich hier einschränken.

Weitere Tipps und Infos zu Privatsphäreeinstellungen bei den jeweiligen Diensten:

- $\bullet$  WhatsApp ( $\heartsuit$  [www.klicksafe.de](http://www.klicksafe.de/themen/kommunizieren/whatsapp/probleme-mit-dem-whatsapp-messenger/))
- Instagram (<del>○ [www.klicksafe.de](http://www.klicksafe.de/themen/kommunizieren/soziale-netzwerke/instagram/welche-einstellungen-gilt-es-zu-beachten/) und [www.handysektor.de](https://www.handysektor.de/apps-upps/daumen-hoch/detailansicht/article/mehr-kontrolle-ueber-dein-instagram-profil.html)</del>)
- $\bullet$  Snapchat ( $\circ$  [www.handysektor.de](http://www.handysektor.de/))
- $\bullet$  Facebook ( $\circ$  [www.klicksafe.de](http://www.klicksafe.de/service/aktuelles/news/detail/aktualisierter-leitfaden-fuer-facebook/www.klicksafe.de))

#### <span id="page-9-1"></span>**1.1.8 Was sollte man über WhatsApp wissen?**

Die Zahlen sprechen für sich: Mehr als eine Milliarde Menschen weltweit nutzen den Instant Messenger WhatsApp. Der Dienst ist kostenlos und bietet eine ganze Reihe von verschiedenen Funktionen.

Gleichzeitig ist die Anwendung, die seit 2014 zu Facebook gehört, immer wieder in der Kritik. Zuletzt machte Facebook Ende August 2016 Schlagzeilen durch die Ankündigung, zukünftig die Telefonnummern der Nutzer an Facebook weiterzugeben. Auch wenn dieser Datenaustausch aufgrund der Proteste vorerst eingestellt wurde, vom Tisch ist diese Debatte noch nicht. Anfang 2017 hat der Verbraucherzentrale Bundesverband Klage gegen WhatsApp eingereicht.

Eine Ende-zu-Ende-Verschlüsselung ist mittlerweile in WhatsApp enthalten, allerdings weiß der Messengerdienst trotzdem sehr genau, wann wer mit wem in Kontakt ist. Diese sogenannten Metadaten sind für das Unternehmen sehr aufschlussreich.

Damit man seine Freunde in der WhatsApp-Kontaktliste findet, muss das Adressbuch des Smartphones an Server von WhatsApp Inc. weitergeleitet werden. Somit hat das Unternehmen die Daten von allen im Adressbuch gespeicherten Personen, selbst wenn diese vielleicht gar kein WhatsApp haben. Dies hat mit Datenverantwortung für andere zu tun, und ist auch im Hinblick auf deutsches Datenschutzrecht rechtlich schwierig.

Nutzt man WhatsApp, muss man sich bewusst sein, dass man vermarktet wird. Und dass die Tatsache, dass der Dienst kostenlos ist, nicht bedeutet, dass das Unternehmen Facebook kein Geld damit verdient. Im Gegenteil: Die Übernahmesumme in Milliardenhöhe zeigt, dass WhatsApp (bzw. die damit verfügbaren Daten) als sehr wertvoll angesehen wurde.

Es gibt eine Reihe von Programmen, die ähnlich wie WhatsApp funktionieren und  $\supset$  [ernstzunehmende Alternativen](https://www.verbraucherzentrale.de/sichere-whatsapp-alternativen) darstellen.

Abseits vom Datenschutz spielen auch Kettenbriefe und Spam im WhatsApp eine Rolle. Mit dem Hinweis auf vermeintliche Gutscheine oder neue WhatsApp-Funktionen wird zum Anklicken eines Links verleitet. Hier verstecken sich oft dubiose Gewinnspiele, im schlechtesten Fall fängt man sich Schädlinge ein oder tappt in eine  $\supset$  [Abofalle](http://www.verbraucherzentrale-sachsen.de/whatsapp-whatsabo) (siehe Kapitel **[F](#page-36-1)ehler! Verweisquelle konnte nicht gefunden werden.**).

Instant Messenger spielen in der Kommunikation für Jugendliche sowie in Familien eine große Rolle. Der Druck, ständig erreichbar zu sein und antworten zu müssen, kann eine enorme Belastung ausüben, wie im  $\supseteq$  [Video von Handysektor](https://www.handysektor.de/mediathek/videos/erklaervideo-whatsapp-stress.html) dargestellt wird.

Die Lesebestätigung in WhatsApp sowie der Zuletzt-online-Status können ausgeschaltet werden. Wie das geht, zeigt  $\supset$  [schau-hin.info](https://www.schau-hin.info/news/artikel/messenger-zusammen-pruefen-und-einrichten.html).

Einen Überblick, wie viele Nachrichten man mit WhatsApp verschickt und erhalten hat, findet sich unter Einstellungen > Datennutzung > Netzwerk-Nutzung.

Mehr zum Thema WhatsApp auf  $\supset \text{schau-hin.info}$  $\supset \text{schau-hin.info}$  $\supset \text{schau-hin.info}$ , auf  $\supset \text{youngdata.de}$  $\supset \text{youngdata.de}$  $\supset \text{youngdata.de}$  sowie auf  $\bullet$  [handysektor.de](https://www.handysektor.de/apps-upps/top10-apps/whatsapp.html).

#### <span id="page-10-0"></span>**1.1.9 Datensicherheit: Wie wichtig sind gute Passwörter?**

"1800 Minecraft-Passwörter aufgetaucht", "68 Millionen Dropbox-Passwörter gestohlen", "Spotify-Nutzer sollten ihr Passwort ändern". Solche und ähnliche Meldungen finden sich immer wieder in den Medien. Passwörter sind die Schlüssel für Internetdienste und schützen persönliche Daten, die man einem Anbieter anvertraut hat, vor fremden Zugriffen. Bei jeder Registrierung muss man sich eins ausdenken, je mehr man im Internet aktiv ist, desto mehr Passwörter hat man auch. Und merken sollte man sie sich auch am besten alle noch. Kein Wunder, dass eins der weltweit am häufigsten verwendeten Passwörter "123456" lautet, aber weit entfernt davon ist, Schutz zu bieten. Denn nach wie vor ist ein schlecht gewähltes Passwort eine der am meisten genutzten Sicherheitslücken im Internet. Eingesetzt werden zum Passwortknacken meist Programme, die automatisch und in Sekundenschnelle beliebte (Pass-)Wörter, Wörterbucheinträge und Zahlenkombinationen testen.

Wie sieht es ein sicheres Passwort aus? Und wie kann man sich auch solche sicheren Passwörter merken?

Die Seite → [www.youngdata.de](https://www.youngdata.de/internet/passwoerter/) gibt Informationen und Hintergrundwissen rund um sichere Passwörter. Hier ist auch der empfehlenswerte Film "Unknackbar, aber einfach zu merken – Passwörter einfach erklärt" verlinkt.

Ein sicheres Passwort sollte:

- mindestens zwölf Stellen lang sein (besser sogar 20)
- aus Groß- und Kleinbuchstaben, Zahlen und Sonderzeichen (&, %, \$, #, ?, ! etc.) bestehen
- nicht in einem Wörterbuch zu finden sein
- nicht zur eigene Person gehören (Geburtsdaten etc.)
- keine Zahlen- oder Buchstabenfolge sein (123456…, ABCDEF…)

Um sich solche kryptischen Passwörter zu merken, empfiehlt es sich, mit Tricks zu arbeiten: Man denkt sich einen Satz aus und verwendet nur die Anfangsbuchstaben dieses Satzes als **Passwort** 

**I**ch **h**abe **d**rei **H**austiere: **e**inen **H**und **u**nd **z**wei **G**oldfische.

#### **IhdH:eHuzG.**

Aus dem "und" wird ein "+"-Zeichen; die Zahlen werden als Ziffer dargestellt. (Satzzeichen werden ebenfalls übernommen.)

#### Also: **Ih3H:1H+2G.**

Der Satz ist leichter zu merken als die Zahlenfolge.

Auf der Seite  $\supseteq$  [www.checkdeinpasswort.de](http://www.checkdeinpasswort.de/) lässt sich prüfen, wie sicher ein Passwort ist. Je länger das Passwort, desto schwerer knackbar ist es natürlich.

Weitere Informationen:  $\supseteq$  [www.verbraucherzentrale.de](http://www.verbraucherzentrale.de/) und  $\supseteq$  [www.bsi-fuer-buerger.de](https://www.bsi-fuer-buerger.de/BSIFB/DE/Empfehlungen/Passwoerter/passwoerter_node.html); Stand: März 2017

Eine andere Methode, sichere Passwörter zu erstellen, ist → [mit einem Passwort-Schlüssel](http://www.surfen-ohne-risiko.net/#fancyboxOpen=passwort-schluessel-automat=http%3A%2F%2Fwww.surfen-ohne-risiko.net%2Fpasswort-schluessel-automat%2F) zu arbeiten.

#### <span id="page-11-0"></span>**1.1.10 Links und Materialien**

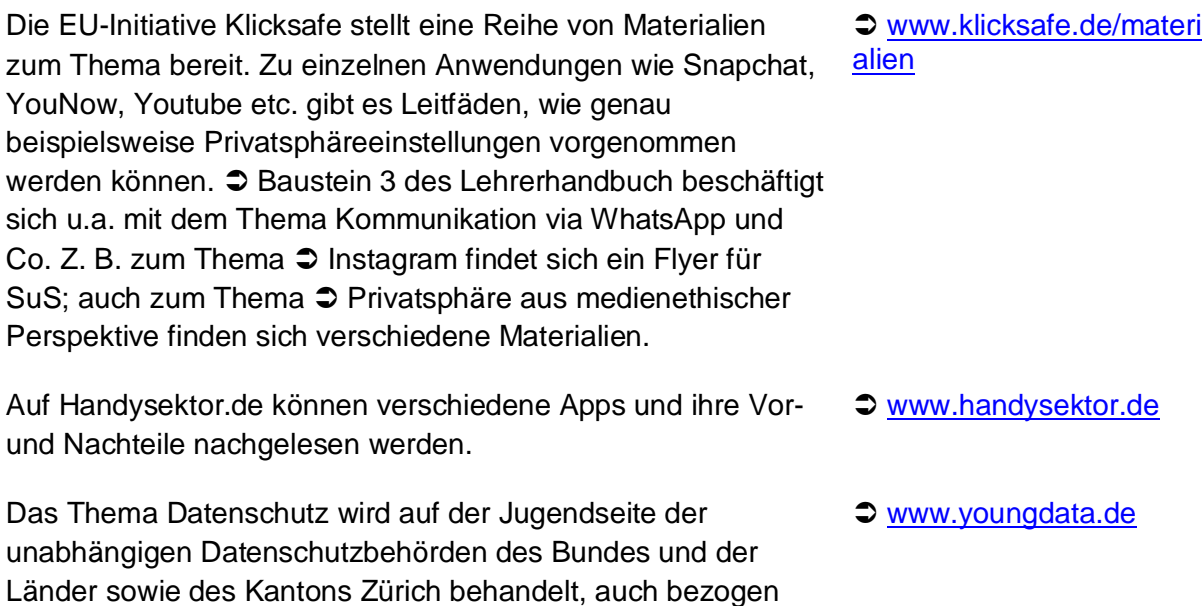

auf verschiedene Social-Media- und Instant-Messenger-Anwendungen.

Die Initiative "SCHAU HIN! Was Dein Kind mit Medien macht" richtet sich primär an Eltern. Hier gibt es ebenfalls u.a. Informationen zu sozialen Netzwerken.

Im Materialkompass Verbraucherbildung des Verbraucherzentrale Bundesverband finden sich eine Reihe von ausführlich bewerteten Unterrichtseinheiten zum Thema. Am besten das gewünschte Stichwort in das Suchfeld eingeben.

 $\Rightarrow$  [www.schau-hin.info](https://www.schau-hin.info/medien/soziale-netzwerke.html)

Â [www.verbraucherbildung](http://www.verbraucherbildung.de/) [.de](http://www.verbraucherbildung.de/)

verbraucherzentrale

Rheinland-Pfalz

#### <span id="page-12-0"></span>**1.1.11 Mögliche Verknüpfung mit anderen Themen**

**Online-Werbung:** Soziale Netzwerke sind in der Regel kostenlos. Trotzdem wird damit Geld verdient. Wie funktioniert das? Was sind die Geschäftsmodelle von sozialen Netzwerken? Auch auf das Thema personenbezogene Werbung kann hier eingegeben werden.

**Urheber- und Persönlichkeitsrechte:** Bilder spielen eine große Rolle bei Sozialen Netzwerken. Doch dabei gilt es einiges zu beachten: Fremde Bilder dürfen nicht einfach verwendet, Abgebildete müssen gefragt werden. Dieser Themenbereich kann von Sozialen Netzwerken ausgehend gut thematisiert werden.

**WhatsApp, Instagram, Snapchat:** Eine Beschäftigung mit einzelnen Diensten bietet sich an, da diese mittlerweile eine große Rolle im Alltag von Kindern und Jugendlichen spielen. Sich beispielsweise die Privatsphäreeinstellungen genauer anzuschauen, kann sinnvoll sein. Voraussetzung ist natürlich, dass die SuS die entsprechende Anwendung bereits zum großen Teil nutzen.

**Smartphones und Apps:** Soziale Netzwerke werden verstärkt auf Smartphones genutzt, Dienste wie Snapchat und WhatsApp fast ausschließlich mobil. Von diesem Aspekt ausgehend können Apps und ihre Nachteile thematisiert werden (Berechtigungen, Werbung etc.).

# <span id="page-12-1"></span>**1.2 Erarbeitungsphase Schwerpunkt: Soziale Netzwerke und Instant Messenger: WhatsApp, Snapchat und Co.**

Ziele:

- Die SuS wissen, was Soziale Netzwerke und Instant Messenger sind.
- Die SuS haben den Begriff der Öffentlichkeit reflektiert.
- Die SuS kennen Geschäftsmodelle solcher kostenloser Dienste.
- Die SuS wissen, dass die kostenlose Dienste oft mit ihren Daten bezahlen.
- Die SuS sind für die Bedeutung von Daten sensibilisiert. Die SuS kennen den Begriff der Datensparsamkeit.
- Die SuS wissen, dass sie Privatsphäreeinstellungen in sozialen Netzwerken vornehmen können.
- Die SuS kennen die Bedeutung von Bildern für soziale Netzwerke und Instant Messenger.
- Die SuS sind sensibilisiert für rechtliche Aspekte rund um das Thema Fotos.
- Die SuS wissen, in welchen Situationen Fotografieren erlaubt ist und in welchen nicht.
- Die SuS wissen, dass die Fotos nur mit Erlaubnis der abgebildeten Person veröffentlichen/ins Internet stellen dürfen (Recht am eigenen Bild).
- Die SuS wissen, wie sie vorgehen können, wenn ihr Recht am eigenen Bild verletzt wurde.
- Die SuS kennen Ausnahmen zum Recht am eigenen Bild.
- Die SuS wissen, was das Urheberrecht ist.

*Zu Methoden zu diesen Lernzielen siehe Schwerpunkt Urheberrechtsverletzungen.*

- Die SuS wissen um die Problematik verschickter Bilder bei WhatsApp.
- Die SuS wissen um die Problematik ins Internet gestellter Bilder.
- Die SuS wissen, wohin sie sich bei Problemfällen wenden können.

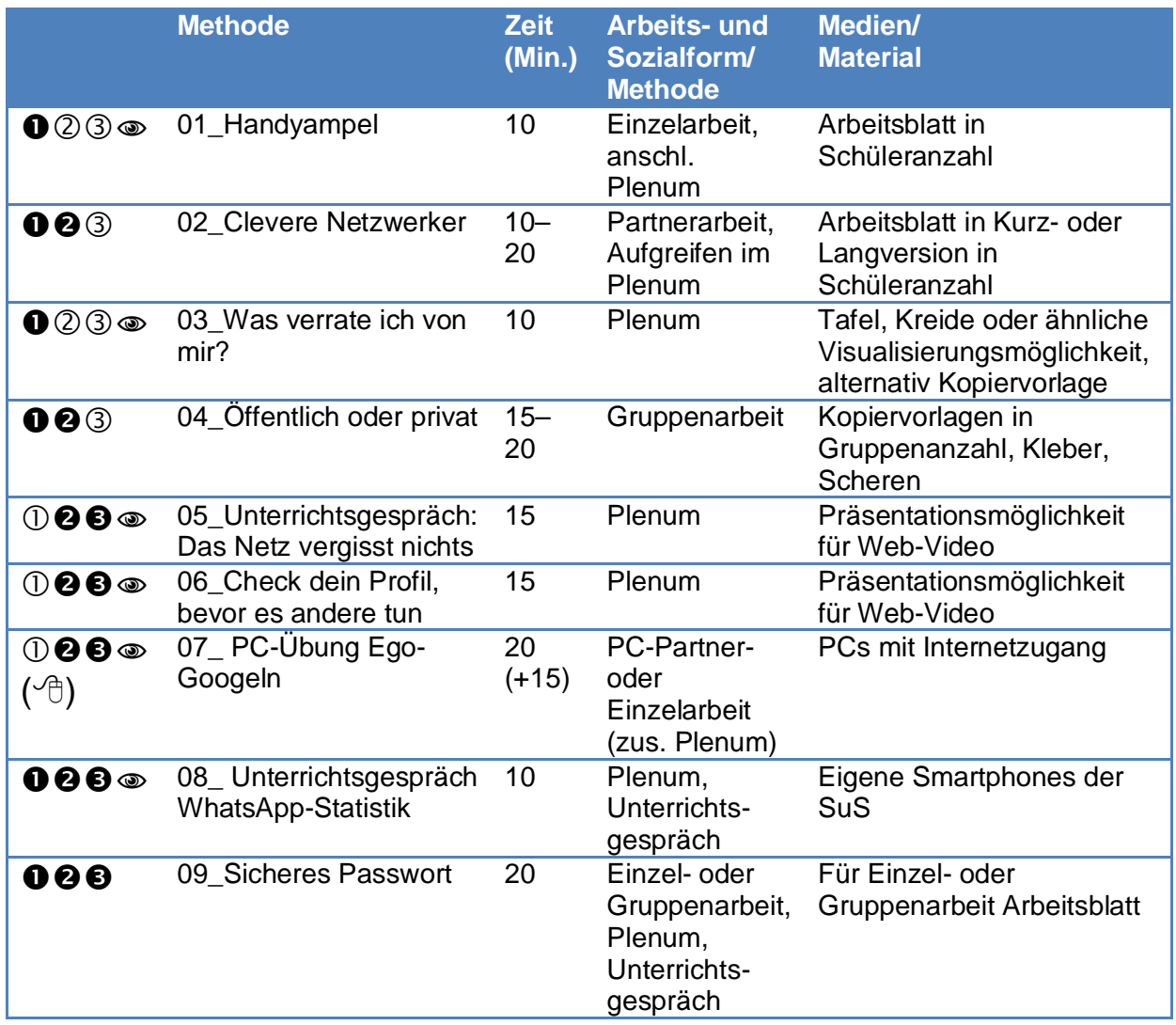

## verbraucherzentrale

Rheinland-Pfalz

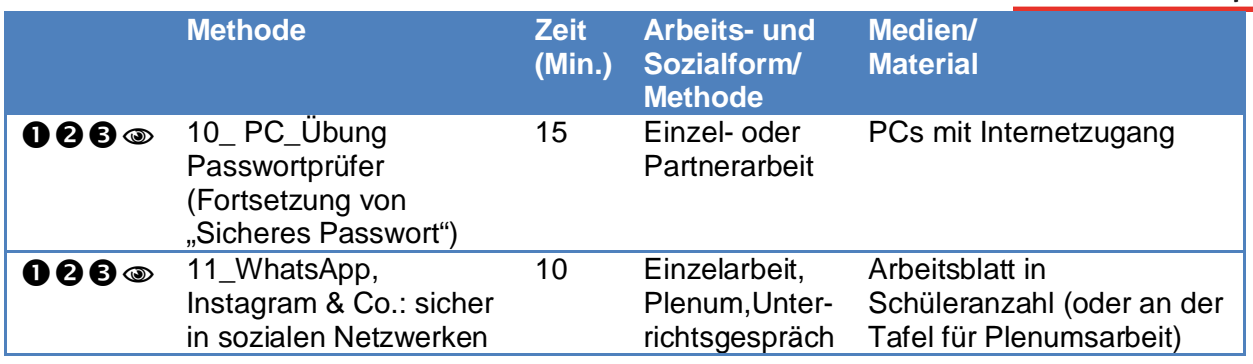

### <span id="page-14-0"></span>**1.2.1 Handyampel**

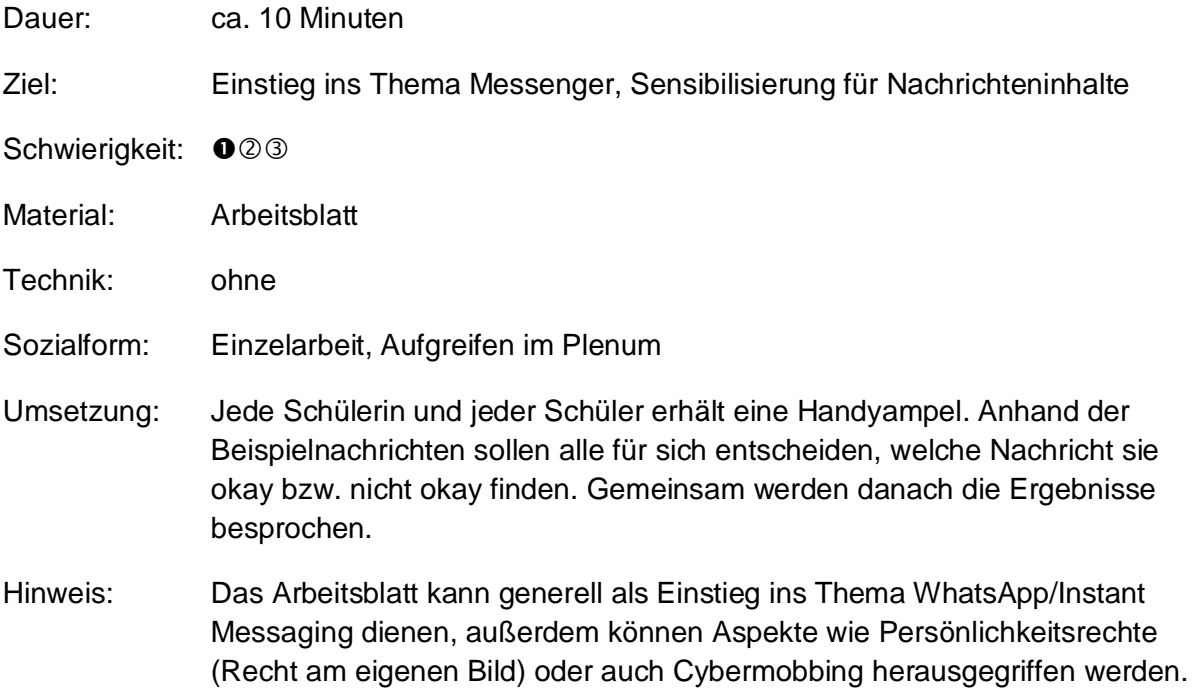

### **1.2.2 Clevere Netzwerker**

<span id="page-14-1"></span>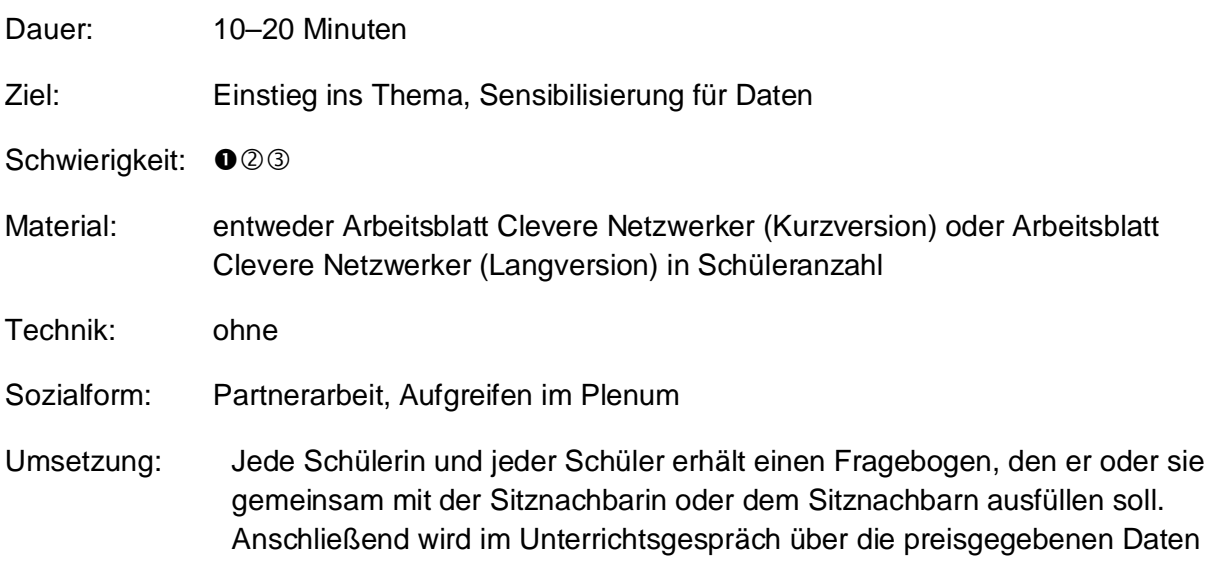

gesprochen. Welche dieser Daten könnten problemlos

an der Schuleingangstür aufgehängt werden, welche nicht? Kann man anhand dieser Informationen herausfinden, um welchen Schüler oder welche Schülerin es sich handelt? Im Anschluss kann die Brücke zu sozialen Netzwerken geschlagen werden: Wenn diese Informationen z.B. bei Facebook preisgegeben werden, weiß Facebook eine ganze Menge über eine Person. Und mithilfe dieser Informationen kann auch sehr gezielt Werbung gemacht werden, die sich an den jeweiligen Interessen orientiert.

Hinweis: Die Fragebögen können auch eingesammelt und gemischt werden. Zwei bis vier Kinder ziehen jeweils einen Zettel und lesen die Antworten vor. Können die SuS herausfinden, zu wem die Beschreibung passt? Diese Übung eignet sich auch für jüngere Kinder.

Kernbotschaft: Sei sparsam mit deinen Daten!

#### <span id="page-15-0"></span>**1.2.3 Was verrate ich von mir?**

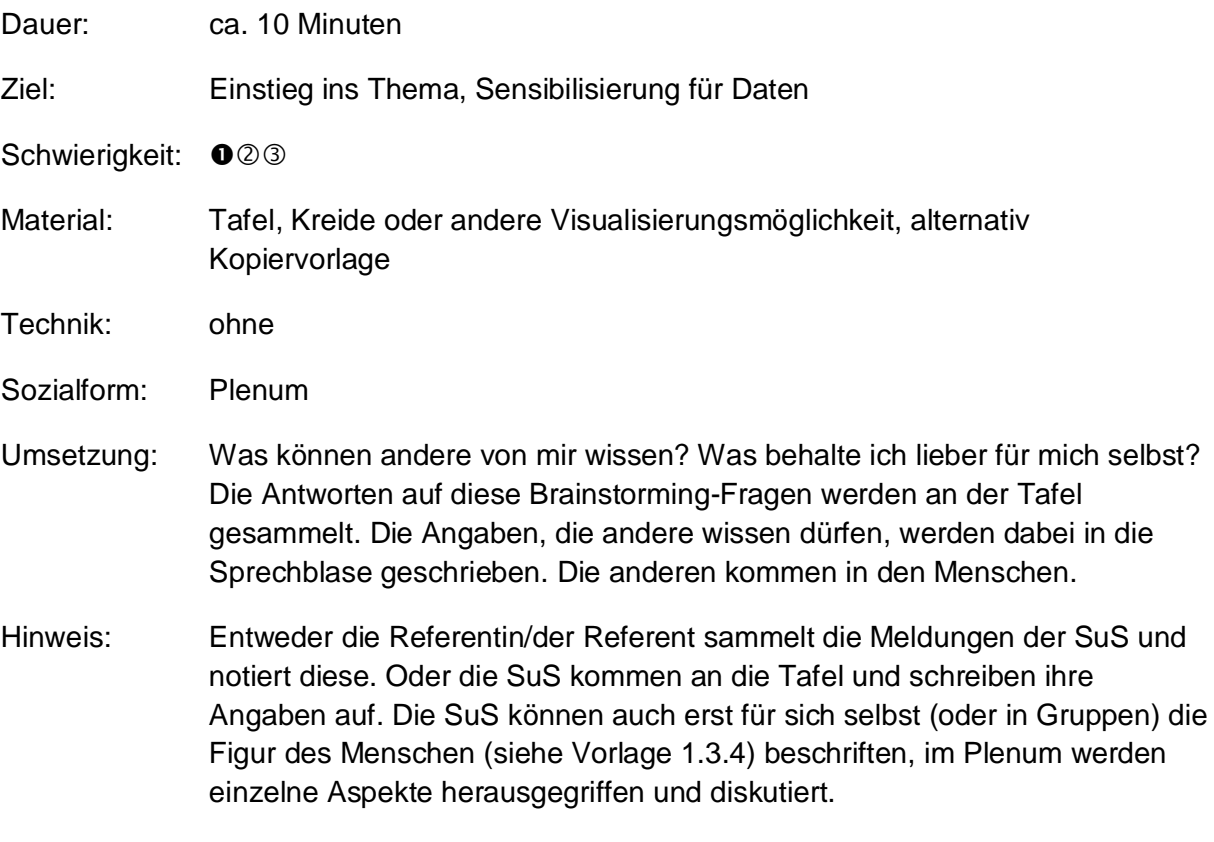

Kernbotschaft: Daten sind nicht gleich Daten.

#### <span id="page-15-1"></span>**1.2.4 Öffentlich oder privat?**

Dauer: ca. 15–20 Minuten

Ziel: Vertiefung des Themas, Sensibilisierung für Daten, Datenpreisgaben differenzieren lernen, Privatsphäreeinstellungen kennenlernen

Schwierigkeit: 00<sup>3</sup>

Material: Vorlage 
ighthore oder privat? ausgedruckt in Gruppenanzahl, Kleber, Scheren

Technik: ohne

- Sozialform: Gruppenarbeit
- Umsetzung: Daten sind unterschiedlich sensibel. In Kleingruppen diskutieren die SuS, welche Daten für alle sichtbar sein können und welche eher privat sind. Dafür schneiden sie die einzelnen "Daten" auf dem Arbeitsblatt aus und kleben sie in die entsprechende Sprechblase. Die Ergebnisse der Gruppen müssen nicht zwangsläufig verglichen werden, da Gruppen unterschiedlicher Meinung sein können; eine anschließende Diskussion im Plenum ist aber wünschenswert. Hier kann man beispielsweise über Privatsphäreeinstellungen sprechen, die aktiv vom Nutzer oder der Nutzerin vorgenommen werden müssen und die z.T. recht versteckt sein können.
- Hinweise: Die Übung kann auch mit der gesamten Gruppe im Plenum gemacht werden. Als Schnellabfrage und Einstieg in eine Diskussion kann auch mit farbigen Moderationskarten (Ampelabfrage) gearbeitet werden. Der Referent/die Referentin nennt Beispiele für Daten, die SuS bewerten mit farbigen Moderationskarten (rot = privat/problematisch, gelb = kommt darauf an/unsicher, grün = öffentlich/unproblematisch), ob diese Daten für alle sichtbar/zugänglich sein dürfen oder nicht. Daran anknüpfend kann dann auf Privatsphäreeinstellungen in sozialen Netzwerken eingegangen werden.

Kernbotschaft: Privatsphäreeinstellungen nutzen!

Diese Übung ist angelehnt an Arbeitsblätter aus dem Zusatzmodul "Ich bin öffentlich ganz privat" von Klicksafe.

#### <span id="page-16-0"></span>**1.2.5 Unterrichtsgespräch: Das Netz vergisst nicht**

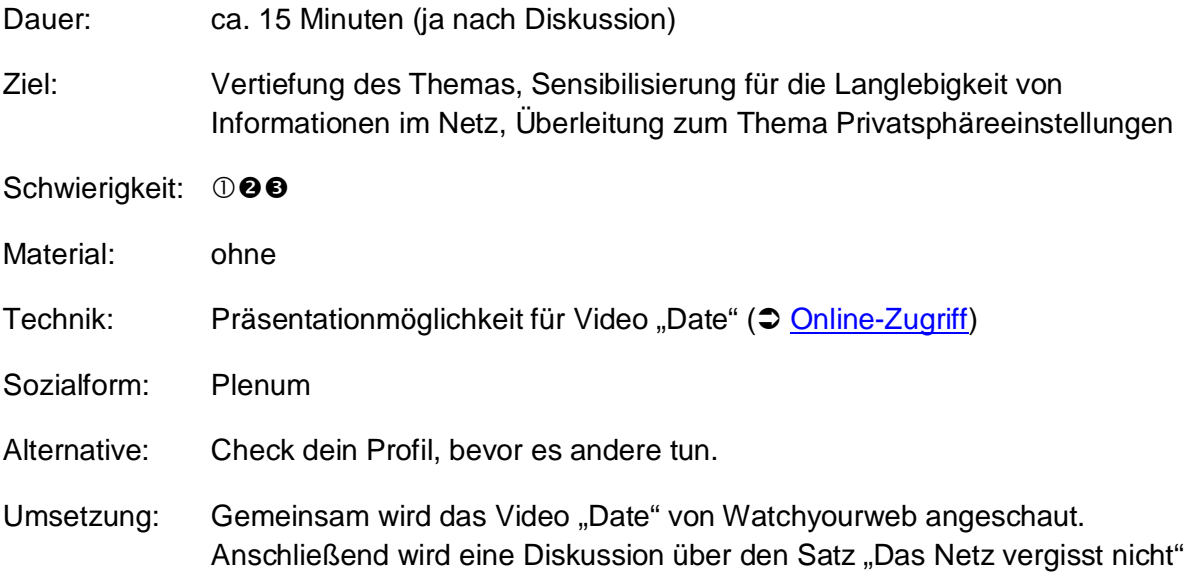

geführt.

Welches Problem hat der Junge in dem Film? Inwiefern könnte das wirklich passieren? Wie kann man das verhindern?

Hinweis: Der Film kann vor dem "webman-Kommentar" am Ende gestoppt werden (also bei der Szene mit der Plakatwand). Am besten stellt man zunächst einmal ein paar Fragen zum Verständnis des Films. Vielleicht ist nicht allen klar geworden, dass auf den Plakaten verschiedene Ex-Freundinnen des Jungen zu sehen sind. Ggf. kann man den Film abschließend auch noch mal anschauen.

Diese Übung ist angelehnt an Material der Verbraucherzentrale Nordrhein-Westfalen.

Kernbotschaft: "Einmal ins Internet gestellt Daten können noch lange bestehen bleiben."

#### <span id="page-17-0"></span>**1.2.6 Check dein Profil, bevor es andere tun**

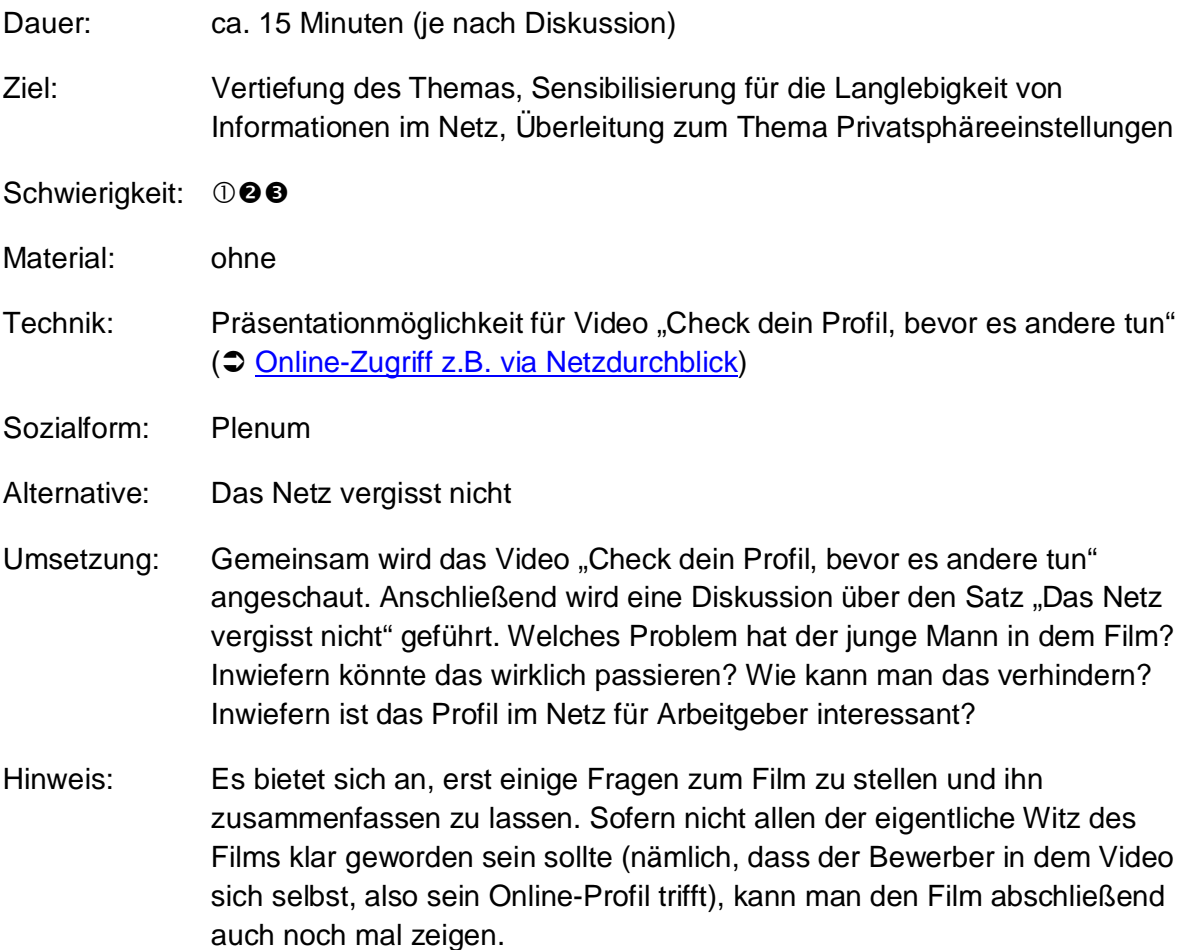

Kernbotschaft: "Informationen über mich im Netz können auch für andere interessant sein."

#### <span id="page-17-1"></span>**1.2.7 PC-Übung Ego-Googeln**

Dauer: ca. 20 Minuten (+15 Minuten Diskussion)

Ziel: Vertiefung des Themas, Sensibilisierung für die Langlebigkeit von Informationen im Netz, Bewusstsein für eigene Daten im **Netz** 

Schwierigkeit: 000

Material: ohne

- Technik: PCs mit Internetzugriff
- Sozialform: Einzel- oder Gruppenarbeit am PC, anschließende Diskussion im Plenum
- Umsetzung: "Was weiß das Internet über euch?" Einzeln oder in Gruppen suchen die SuS in Suchmaschinen nach ihrem Namen. Dabei können verschiedene Eingabemöglichkeiten ausprobiert werden (Vor- und Nachname in Anführungszeichen, zusätzliche Eingabe des Ortes). "Notiert, was ihr findet."
- Hinweise: Treffer aus Sozialen Netzwerken sind ebenso möglich wie Presseartikel zu Schul-, Sport- und Vereinsaktivitäten. Um diese Ergebnisse zu sortieren und einschätzen zu lernen (gerade bei jüngeren SuS), bietet sich eine Diskussion im Anschluss an. Ggf. sollte auch auf Privatsphäreeinstellungen zu sprechen gekommen werden, auch die Rolle von Pseudonymen sowie Persönlichkeitsund Urheberrechte können hier thematisiert werden.

Diese Übung eignet sich insbesondere bei Klassen, in denen viele SuS in Sozialen Netzwerken aktiv sind. Wichtig ist, deutlich zu machen, dass es nicht darum geht, besonders viel oder wenig über sich zu finden, sondern dass man die öffentlich zugänglichen Informationen kennt und damit einverstanden ist (Stichwort: Identitätsmanagement)

Kernbotschaft: "Ich weiß, was das Netz über mich weiß!"

#### <span id="page-18-0"></span>**1.2.8 Unterrichtsgespräch WhatsApp-Statistik**

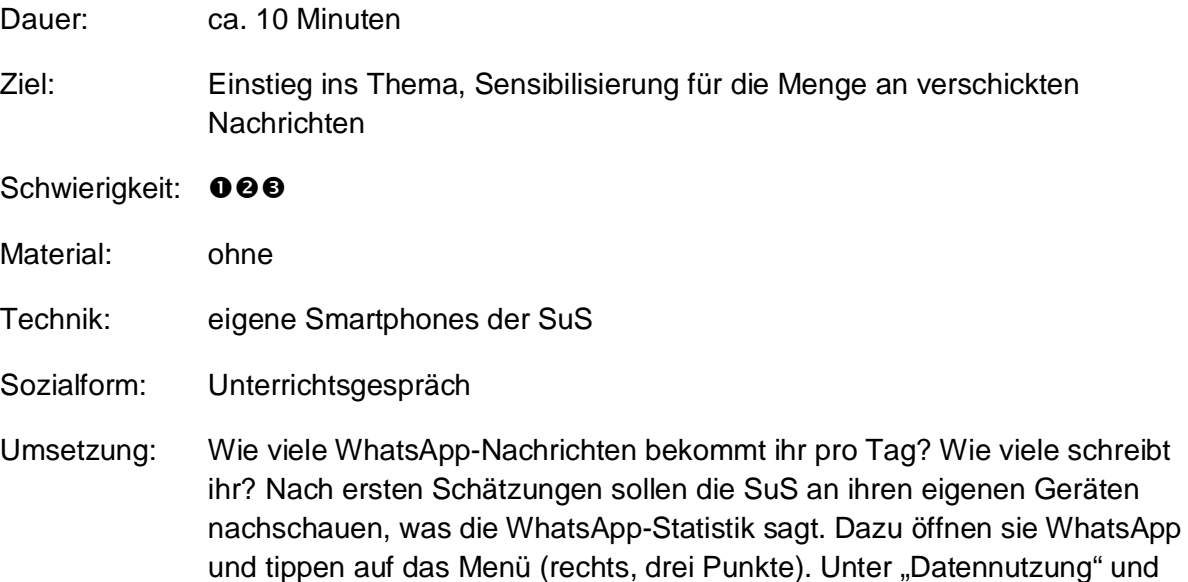

"Netzwerk-Nutzung" findet sich unter anderem die Anzahl der gesendeten und empfangenen Nachrichten.

Hinweis: Diese Methode ist nur sinnvoll, wenn in der Klasse auch WhatsApp genutzt wird (vorher abfragen). Vor der Übung sollten Nutzungsregeln für die eigenen Smartphones in der Unterrichtssituation festgelegt werden.

#### <span id="page-19-0"></span>**1.2.9 Sicheres Passwort**

- Dauer: ca. 20 Minuten
- Ziel: Sensibilisierung für die Bedeutung von sicheren Passwörtern

Schwierigkeit: 000

- Material: ggf. Arbeitsblatt
- Technik: ohne
- Sozialform: Unterrichtsgespräch, Einzel- oder Gruppenarbeit

Umsetzung: Zunächst wird in einem Unterrichtsgespräch auf die Bedeutung von Passwörtern im Internet eingegangen. Wie viele Passwörter haben die SuS? Für welche Dienste? Warum braucht man Passwörter? Wie sieht es sicheres Passwort aus? Entweder kann mit dem Arbeitsblatt gearbeitet werden (für ältere SuS empfiehlt sich der Profi-Tipp), oder die Referentin/der Referent schreibt die wichtigsten Kriterien eines sicheren Passworts an die Tafel. Dann wird das Passwort "MHdh3;3EhmH" angeschrieben. Ist das ein sicheres Passwort? Warum? Wie kann man es sich merken? Hinter diesem Passwort stecken die Anfangsbuchstaben (und Satzzeichen) von "Mein Hut der hat 3 Ecken, 3 Ecken hat mein Hut". Können die SuS eigene sichere Passwörter bilden? Diese können in der Übung "Passwortprüfer" getestet werden.

> Wichtig ist der Hinweis, dass bei Hacker-Angriffen mit automatisierten Programmen gearbeitet wird, die in Sekundenschnelle verschiedene Listen durchgehen. Deshalb sollte man keine "sinnvollen" Wörter verwenden, also keine, die ich Wörterbüchern zu finden sein könnten, und keine gängigen Zahlenkombinationen wie Geburtsdaten etc. Auch die Kombination aus beidem ist nicht sicher.

#### <span id="page-19-1"></span>**1.2.10 PC-Übung Passwortprüfer (Fortsetzung von "Sicheres Passwort")**

Dauer: ca. 15 Minuten

- Ziel: Sensibilisierung für die Bedeutung von sicheren Passwörtern
- Schwierigkeit: 000

Material: ohne

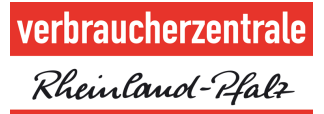

Technik: PCs mit Internetzugriff

Sozialform: Einzel- oder Partnerarbeit

- Umsetzung: Mit einer in der Übung "Sicheres Passwort" gelernten Methode sollen sich die SuS ein sicheres Passwort erstellen. Dieses notieren sie sich zunächst und geben es auf der Internetseite  $\supseteq$  [www.checkdeinpasswort.de](http://www.checkdeinpasswort.de/) ein. Wie sicher ist es? In einer abschließenden Plenumsrunde kann besprochen werden, was gut, was weniger gut funktioniert hat.
- Hinweise: Natürlich können auch auf der Seite live noch weitere Passwörter getestet werden. Vorher sollte aber der Arbeitsauftrag klar sein, um allzu wildes Tippen zu vermeiden.

#### <span id="page-21-0"></span>**1.2.11 WhatsApp, Instagram & Co.: sicher in sozialen Netzwerken**

Dauer: ca. 10 Minuten

Ziel: Ergebnissicherung

Schwierigkeit: 000

- Material: Arbeitsblatt
- Technik: ohne
- Sozialform: Unterrichtsgespräch, Einzelarbeit
- Umsetzung: Zum Abschluss des Schwerpunkts soziale Netzwerke werden in einem kurzen Unterrichtsgespräch Tipps zur Nutzung gesammelt. Für sich halten die SuS ihre Tipps auf einem Arbeitsblatt fest, das sie mit nach Hause nehmen.
- Hinweis: Die Sammlung von Tipps kann auch gemeinsam an der Tafel erfolgen.

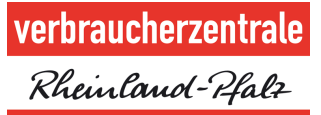

## <span id="page-22-0"></span>**1.3 Materialien**

 $\sum_{i=1}^{n}$  $\frac{3}{4}$  $\boldsymbol{\Theta}$ 

#### **1.3.1 Handyampel**

<span id="page-23-0"></span>Was denkst du, wenn dir jemand diese Nachrichten auf dein Handy sendet? Welches Emoticon trifft deine Stimmung?

Ich bin schon fertig mit den Hausaufgaben und kann heute Nachmittag vorbeikommen, dann können wir spielen. Hast du Zeit? Wenn du diese Nachricht nicht an 25 Freunde weiterschickst, fällt morgen ein Stein direkt auf deinen Kopf! Kommst du gleich mit zur Eisdiele? Mein Taschengeld reicht für zwei Portionen ich lade dich ein! Ich habe heute in der Schule ein Bild von dir geknipst, darauf siehst du richtig blöd aus. Sümi, Paul und Marie finden das auch!

Verbraucherzentrale Rheinland-Pfalz e.V., Stand: 2017 24 Soweit nicht anders gekennzeichnet, steht diese Publikation unter [CC-BY-NC-SA](https://creativecommons.org/licenses/by-nc-sa/3.0/de/). Emoticons: designed by Milano83 - Freepik.com

#### <span id="page-24-0"></span>**1.3.2 Arbeitsblatt Clevere Netzwerker (Kurzversion)**

### **Kennst du deinen Sitznachbarn/deine Sitznachbarin?**

Wie lautet der Vorname deines Sitznachbarn/deiner Sitznachbarin?

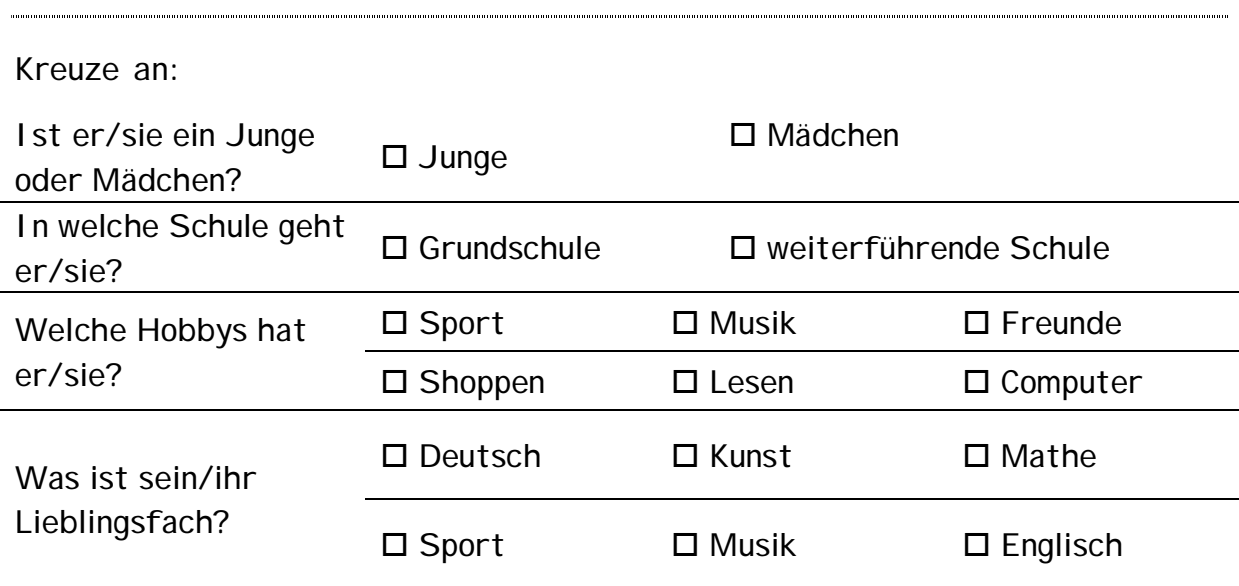

### **Kennst du deinen Sitznachbarn/deine Sitznachbarin?**

Wie lautet der Vorname deines Sitznachbarn/deiner Sitznachbarin?

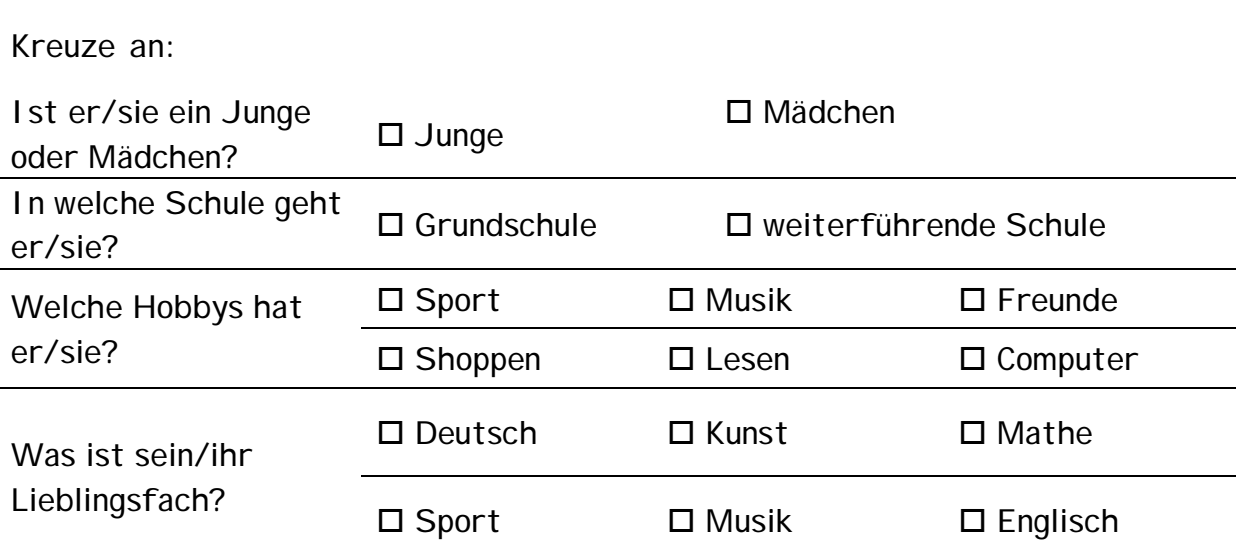

### <span id="page-25-0"></span>**1.3.3 Arbeitsblatt Clevere Netzwerker (Langversion)**

**Kennst du deinen Sitznachbarn/deine Sitznachbarin?** 

Wie lautet der Vorname

deines Sitznachbarn/deiner Sitznachbarin?

**Kreuze an:** 

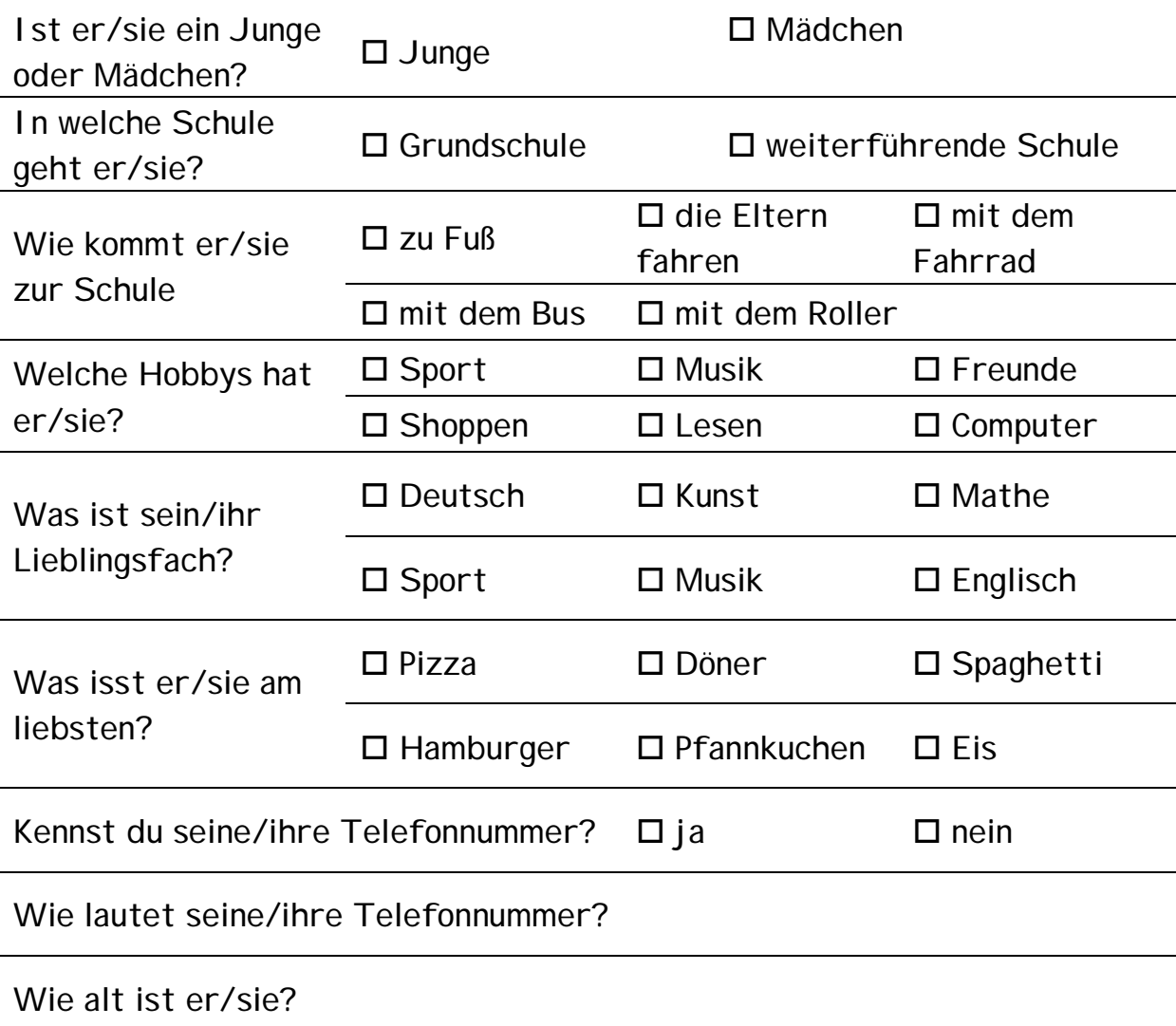

Frage deinen Sitznachbarn/deine Sitznachbarin, wem du das Infoblatt über

sie/ihn geben darfst.

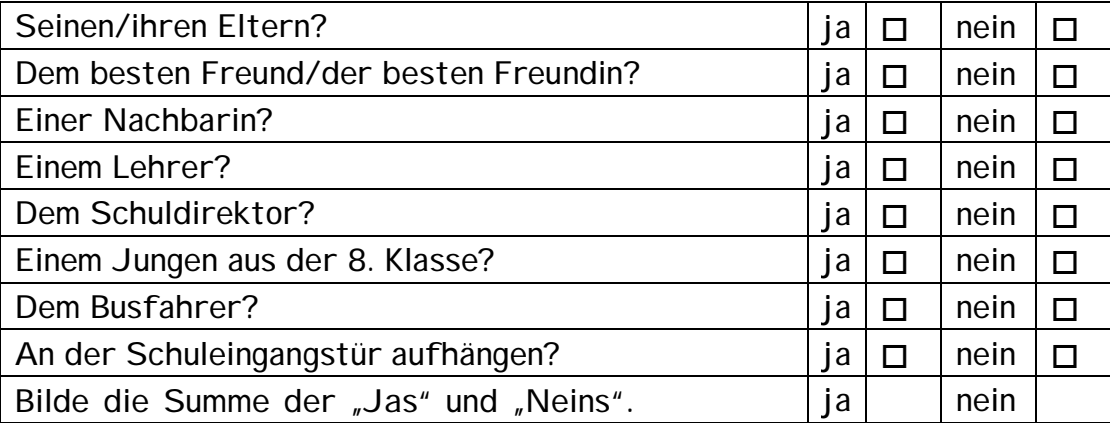

Was verrate ich von mir?

<span id="page-27-0"></span>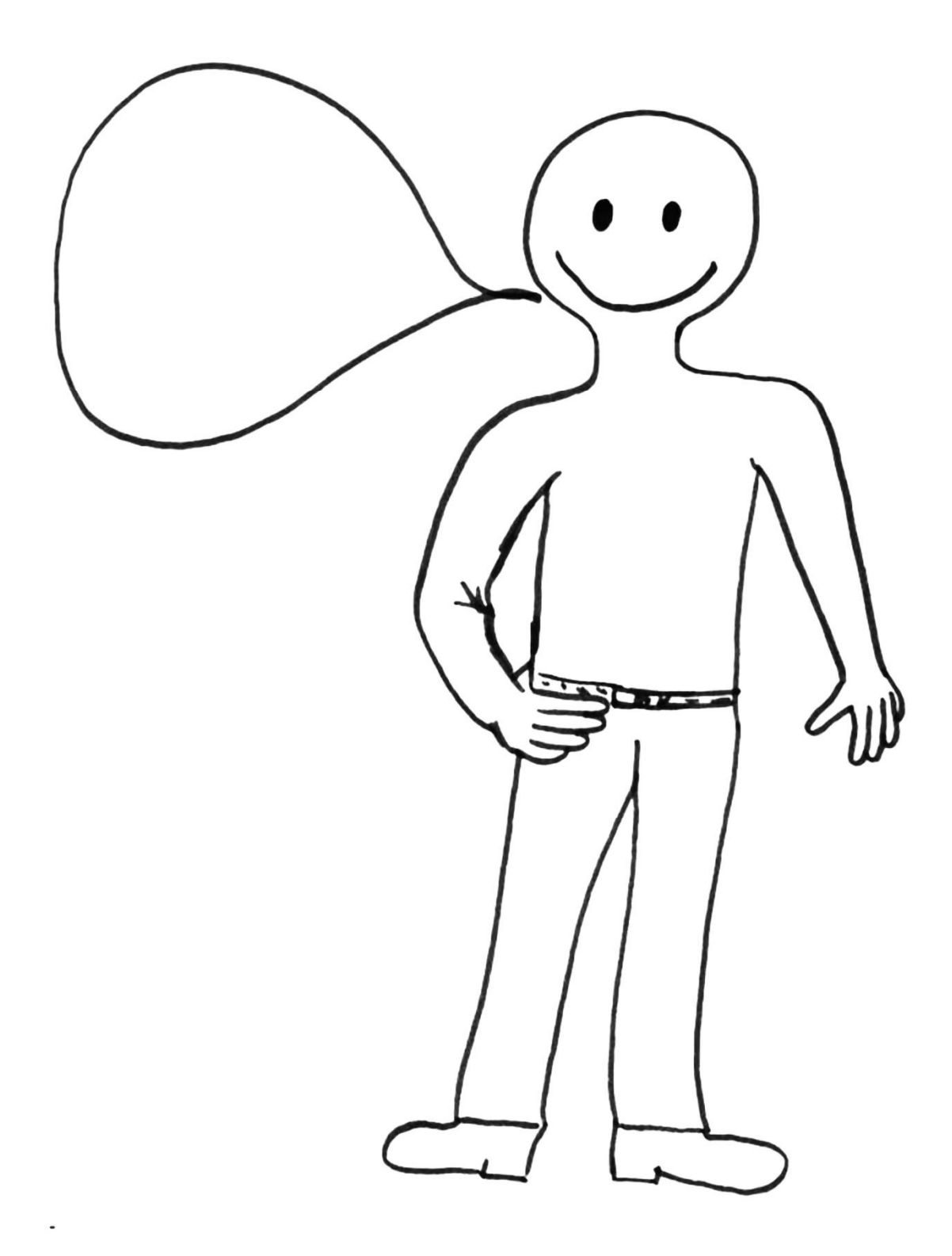

#### <span id="page-28-0"></span>**1.3.5 Öffentlich oder privat?**

Was ist öffentlich, was privat?

Unten stehen viele Beispiele für sogenannte personenbezogene Daten. Welche davon dürfen alle wissen (öffentlich), welche wollt ihr lieber für euch behalten (privat)? Wo seid ihr euch uneinig?

Schneidet die "Daten" aus und klebt sie in die entsprechende Sprechblase.

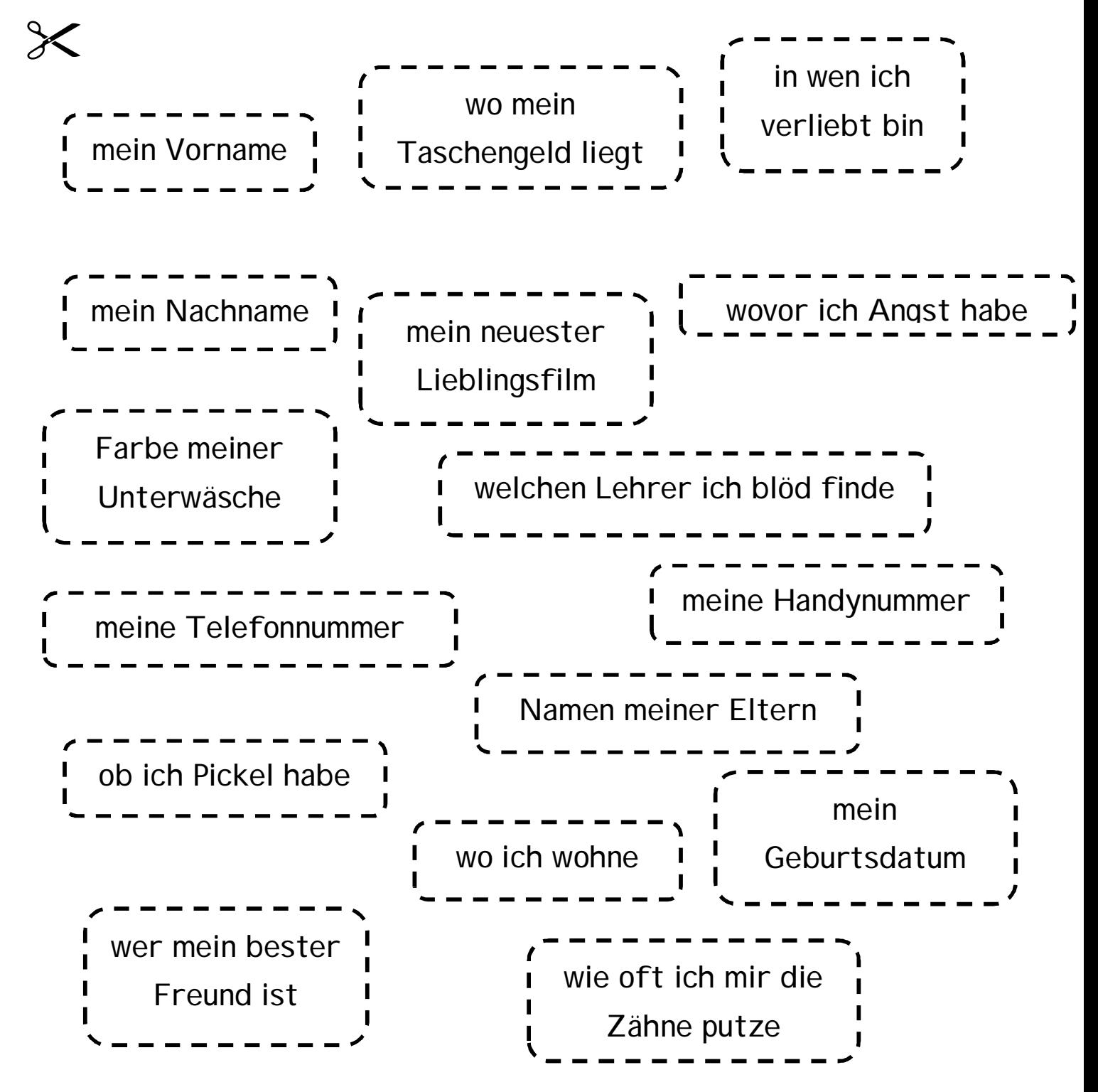

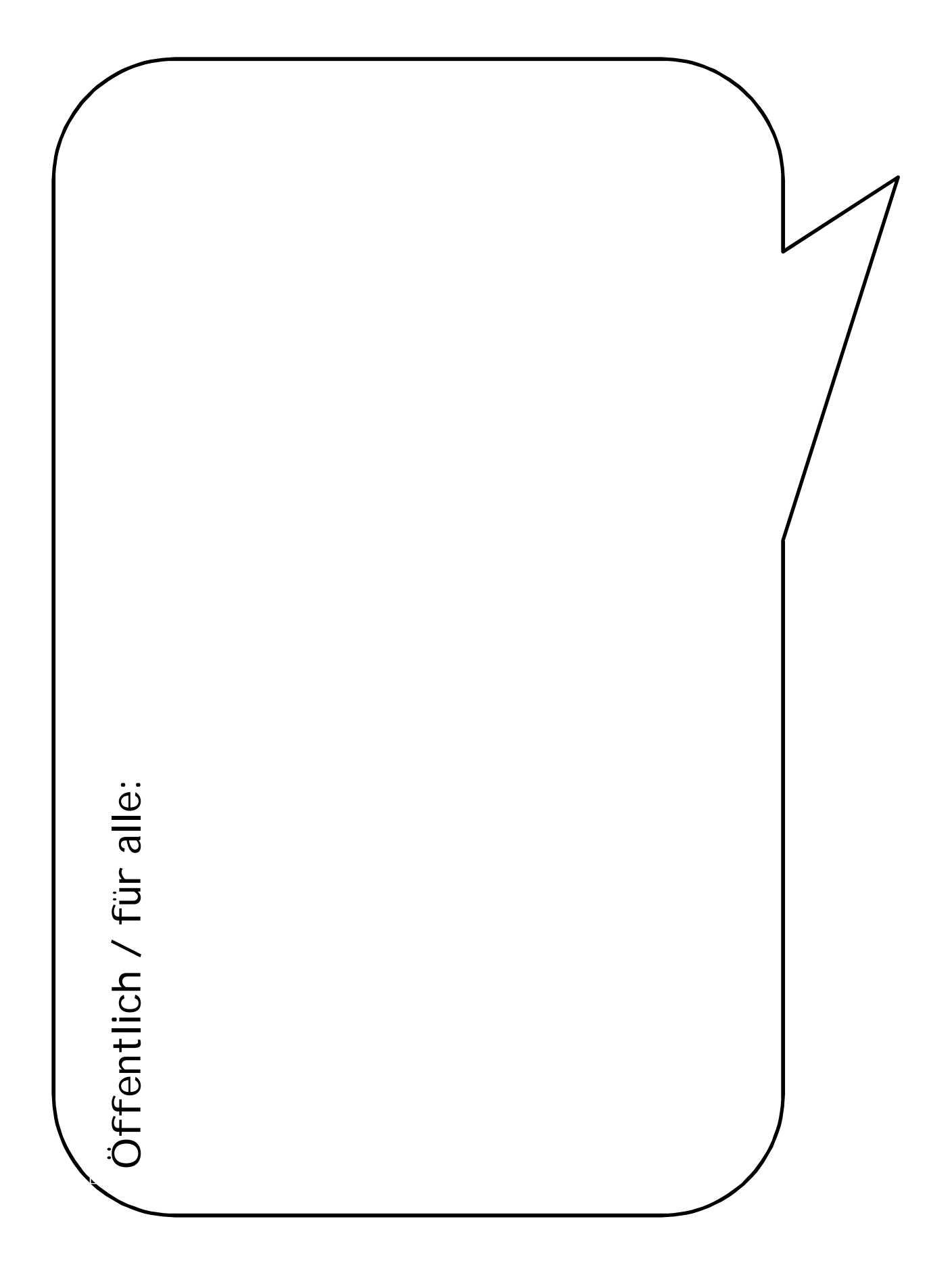

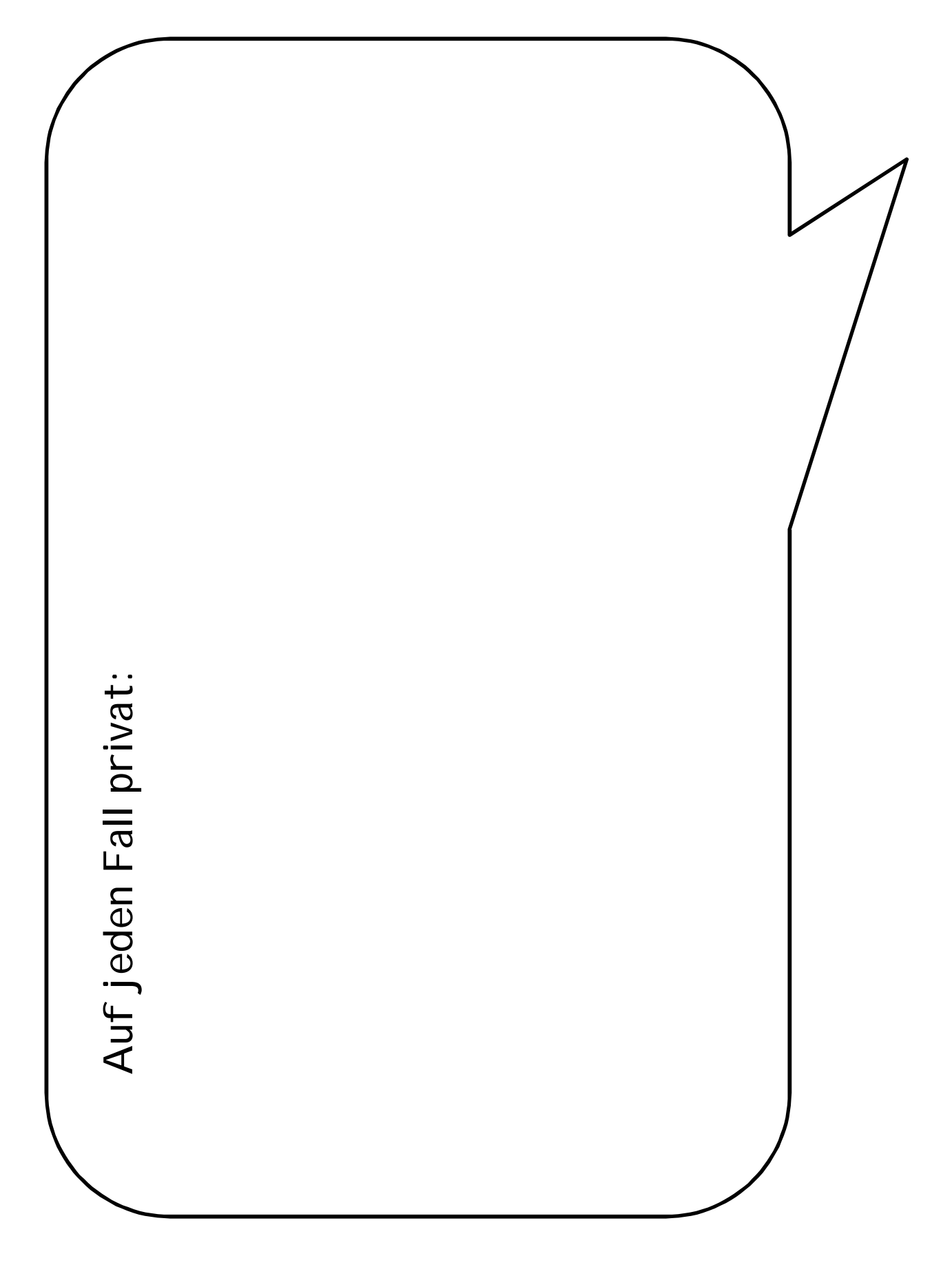

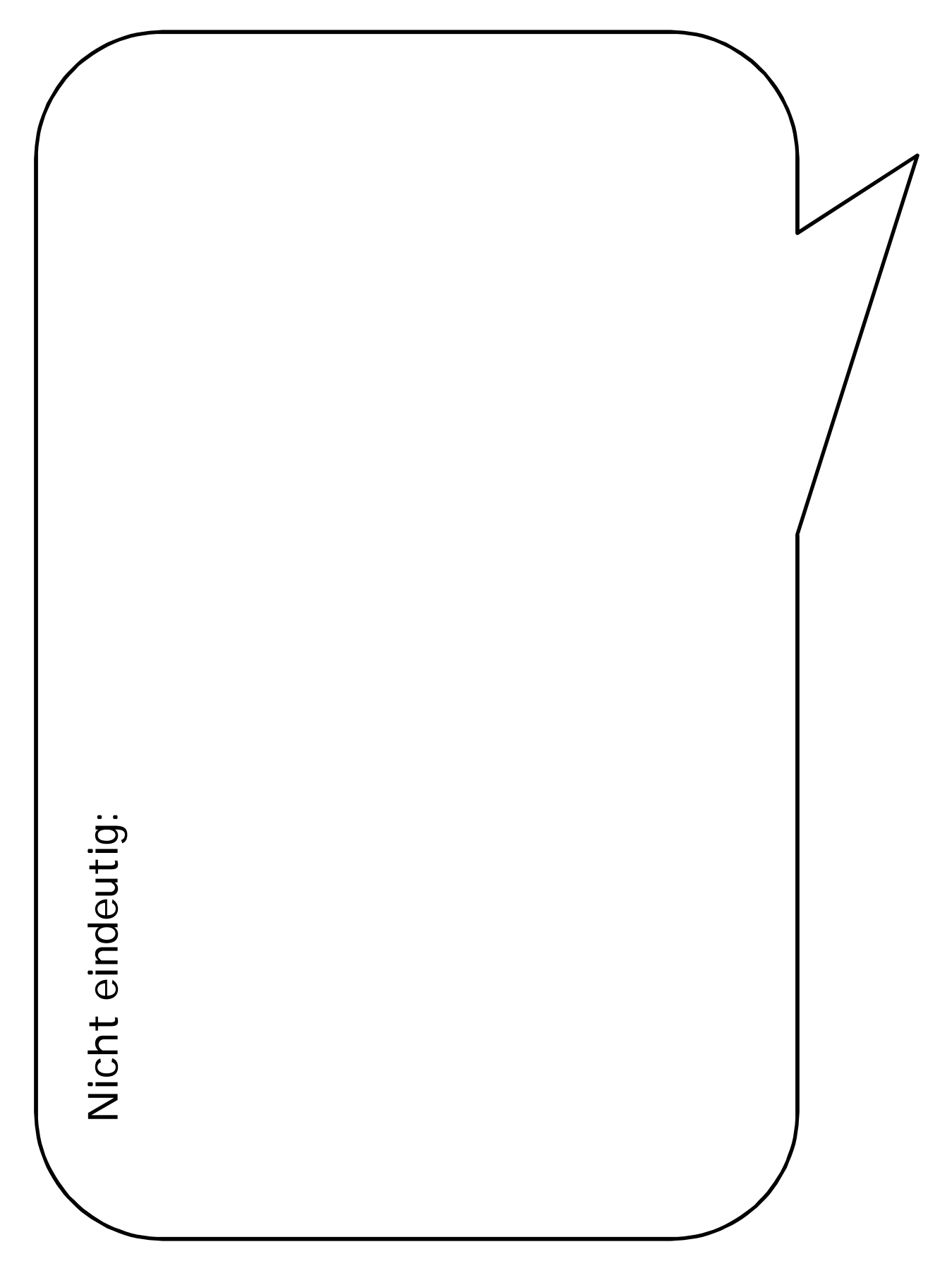

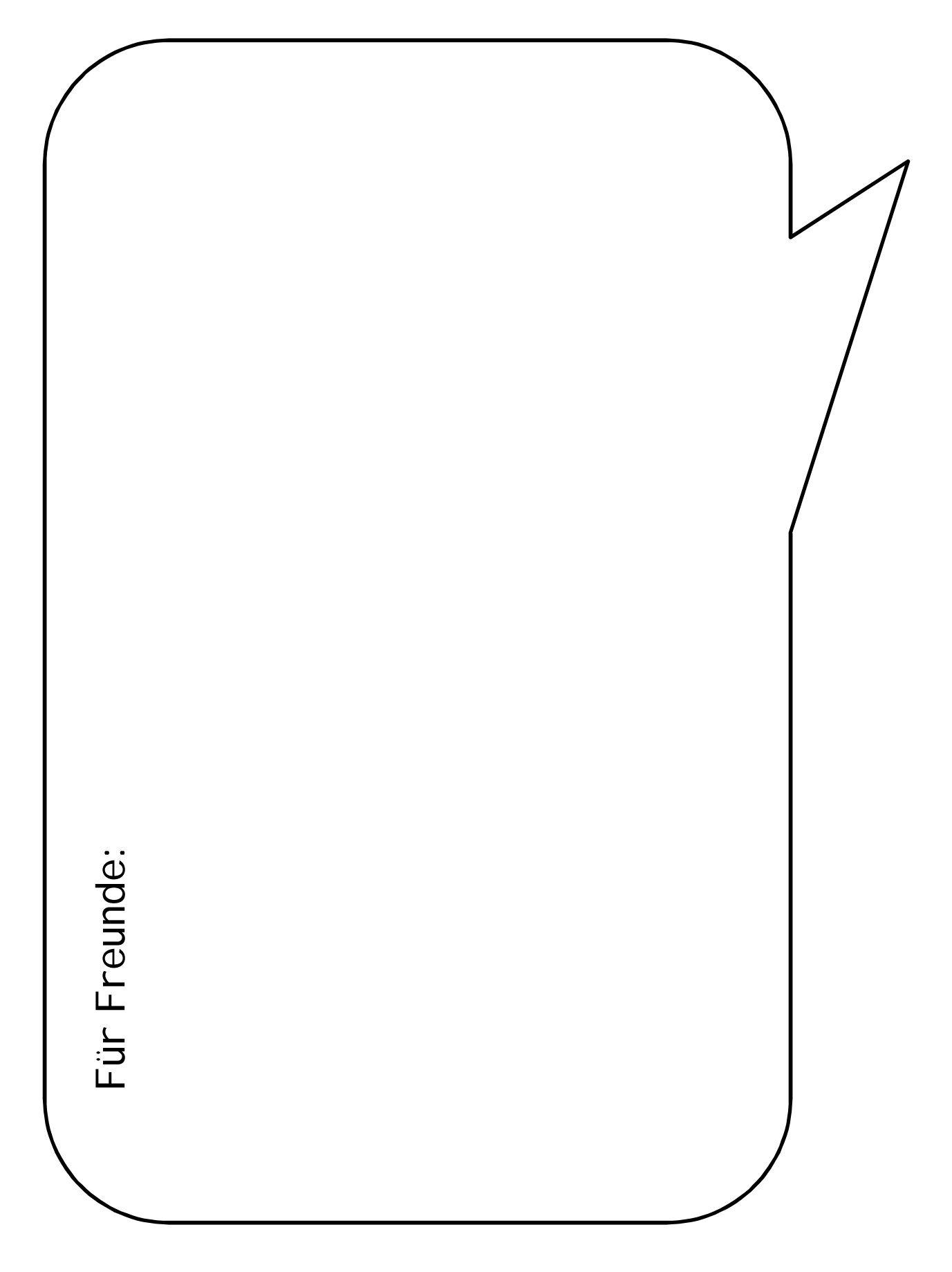

#### **1.3.6 Arbeitsblatt Sicheres Passwort**

<span id="page-33-0"></span>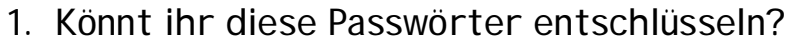

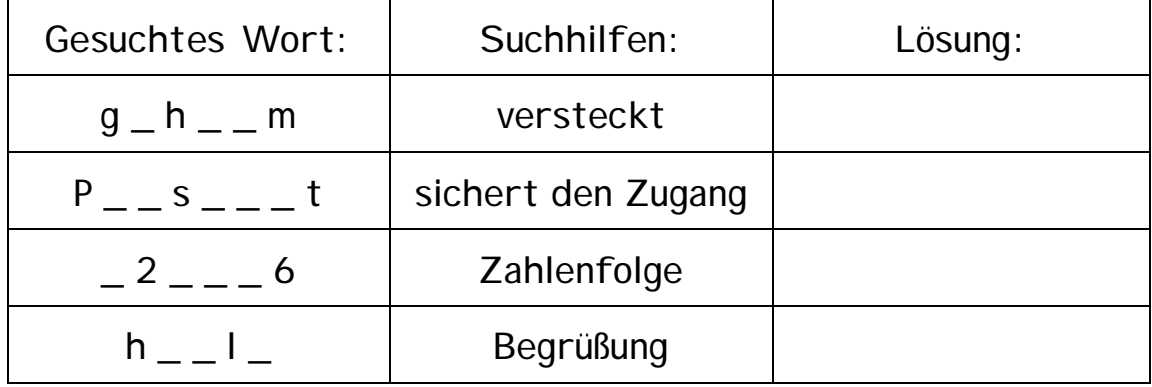

Diese Passwörter zählen zu den beliebtesten Passwörtern in Deutschland. Mit solchen Passwörtern macht man es Hackern ganz schön leicht.

Ein sicheres Passwort sollte so aussehen:

- mindestens 8 Stellen lang je länger, desto besser!
- Mischung Groß- und Kleinbuchstaben, Zahlen, Sonderzeichen
- möglichst keine Namen, Geburtsdaten oder normale Wörter nutzen

Außerdem gilt:

- für jeden Account ein anderes Passwort wählen!
- Passwörter geheim halten und nicht weitersagen!
- Passwörter regelmäßig ändern!

**So erstellt ihr ein sicheres Passwort in nur 3 Schritten:** 

1. Denkt euch einen Satz mit mindestens acht Wörtern (besser zwölf!) und am besten noch einem Zahlwort aus. Zum Beispiel: "Ich habe 1 dicken, roten Kater, der 15 Jahre alt ist und viel frisst."

Jetzt ihr:

2. Markiert oben alle Anfangsbuchstaben, Satzzeichen und Zahlen in diesem Satz. Also so: "Ich habe 1 dicken, roten Kater, der 15 Jahre alt ist

 $\overline{\phantom{a}}$  , and the contract of the contract of the contract of the contract of the contract of the contract of the contract of the contract of the contract of the contract of the contract of the contract of the contrac

\_\_\_\_\_\_\_\_\_\_\_\_\_\_\_\_\_\_\_\_\_\_\_\_\_\_\_\_\_\_\_\_\_\_\_\_\_\_\_\_\_\_\_\_\_\_\_

\_\_\_\_\_\_\_\_\_\_\_\_\_\_\_\_\_\_\_\_\_\_\_\_\_\_\_\_\_\_\_\_\_\_\_\_\_\_\_\_\_\_\_\_\_\_\_

und viel frisst."

3. Schreibt die Anfangsbuchstaben und Satzzeichen ab: Also so: Ih1d,rK,d15Jaiuvf.

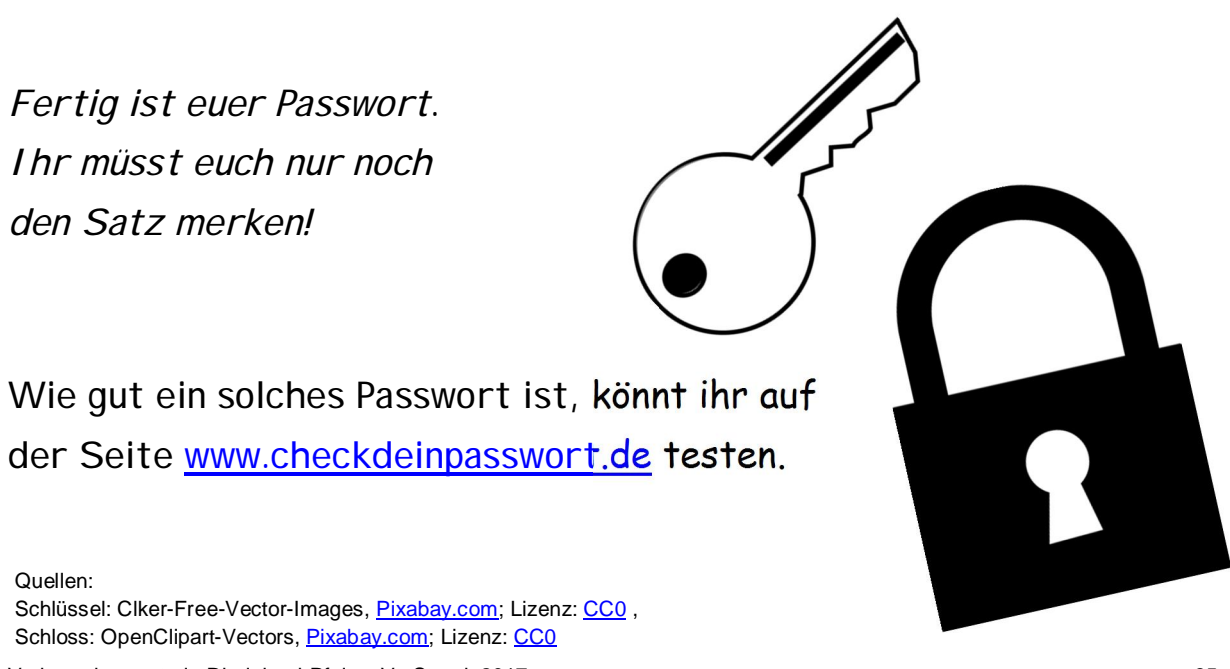

Verbraucherzentrale Rheinland-Pfalz e.V., Stand: 2017 35 Soweit nicht anders gekennzeichnet, steht diese Publikation unter [CC-BY-NC-SA](https://creativecommons.org/licenses/by-nc-sa/3.0/de/).

# **Arbeitsblatt sicheres Passwort – Profitipp**

Schon mal was von einem Passwortschlüssel gehört? Mit dem erstellt man sichere Passwörter.

**So geht's:**  Schritt 1: geheimes Wort ausdenken Schritt 2: mithilfe des Schlüssels das geheime Wort "verschlüsseln" Schritt 3: fertig – Passwort nutzen!

So musst du dir nur ein Wort merken. Hast du den Schlüssel dabei, kannst du das Passwort immer wieder erstellen.

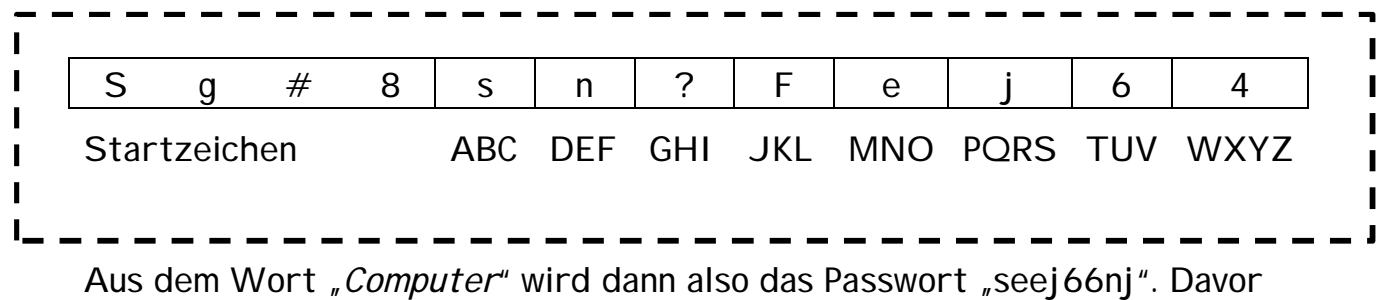

kommen noch die vier Startzeichen, die immer gleich bleiben. Das Passwort lautet also: **Sg#8seej66nj** 

\_\_\_\_\_\_\_\_\_\_\_\_\_\_\_\_\_\_\_\_\_\_\_\_\_\_\_\_\_\_\_\_\_\_\_\_\_\_\_\_\_\_\_\_\_\_\_\_\_\_\_\_\_\_\_

\_\_\_\_\_\_\_\_\_\_\_\_\_\_\_\_\_\_\_\_\_\_\_\_\_\_\_\_\_\_\_\_\_\_\_\_\_\_\_\_\_\_\_\_\_\_\_\_\_\_\_\_\_\_\_

Und jetzt du: Wie lautet das Passwort mit dem geheimen Wort "Sommerferien"?

Und wie mit deinem eigenen, ausgedachten Passwort?

**Wichtig:** Den Schlüssel kannst du dir notieren oder aufschreiben und immer bei dir haben. Das geheime Wort solltest du aber niemandem verraten!

### <span id="page-36-0"></span>**1.3.7 WhatsApp, Instagram & Co.: sicher in sozialen Netzwerken**

Wie sollte man sich in sozialen Diensten wie WhatsApp und Instagram verhalten? Formuliere Tipps und schreibe sie in die Sprechblasen.

<span id="page-36-1"></span>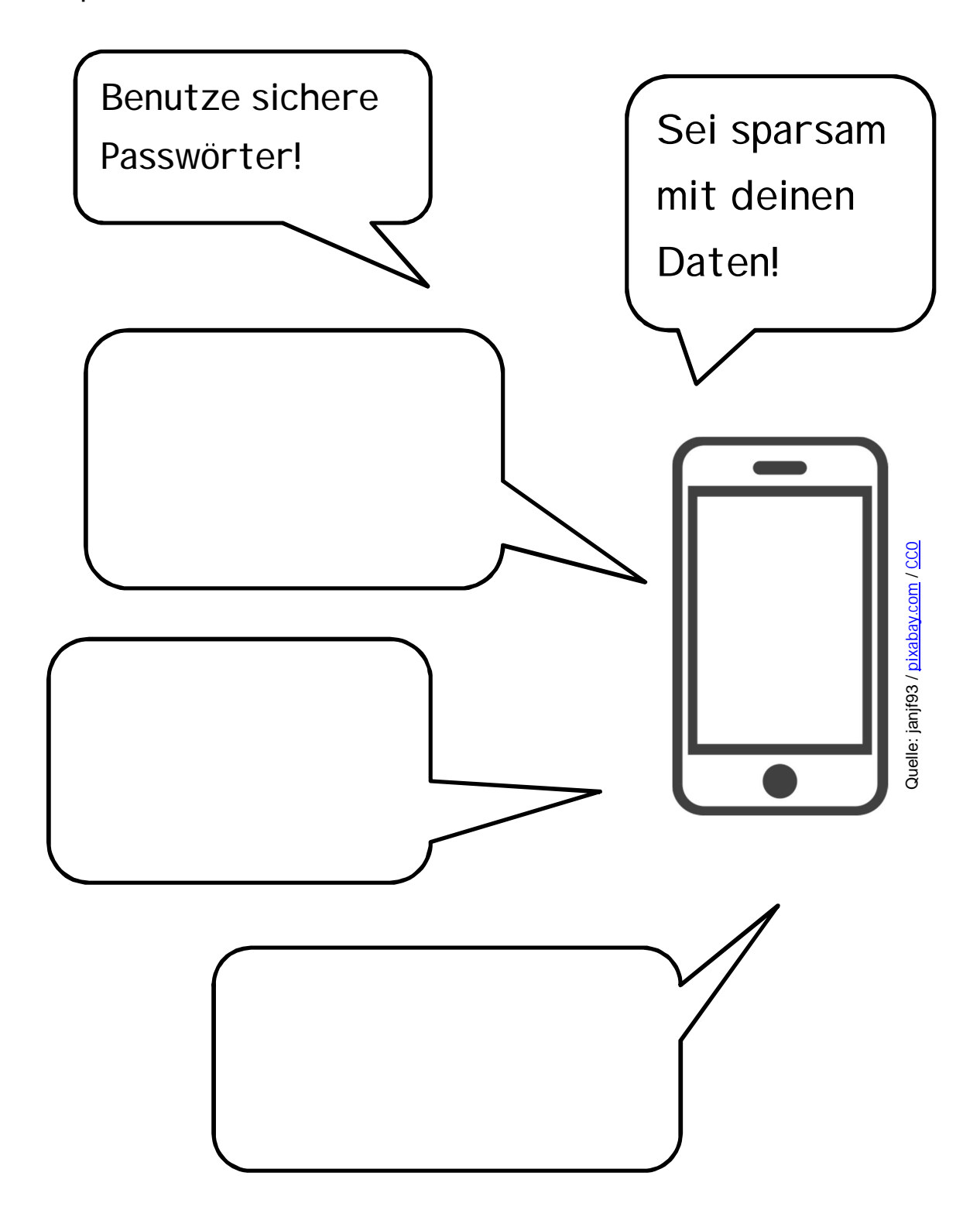